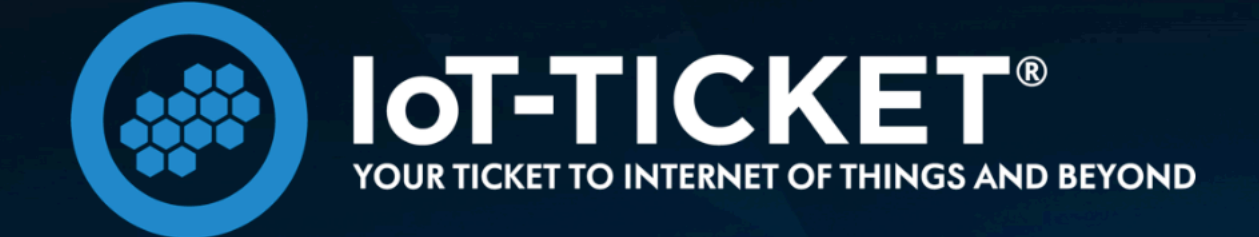

# IoT-TICKET USER MANUAL REST API

*Document version: IoT-TICKET 3.19.1*

# **Contents**

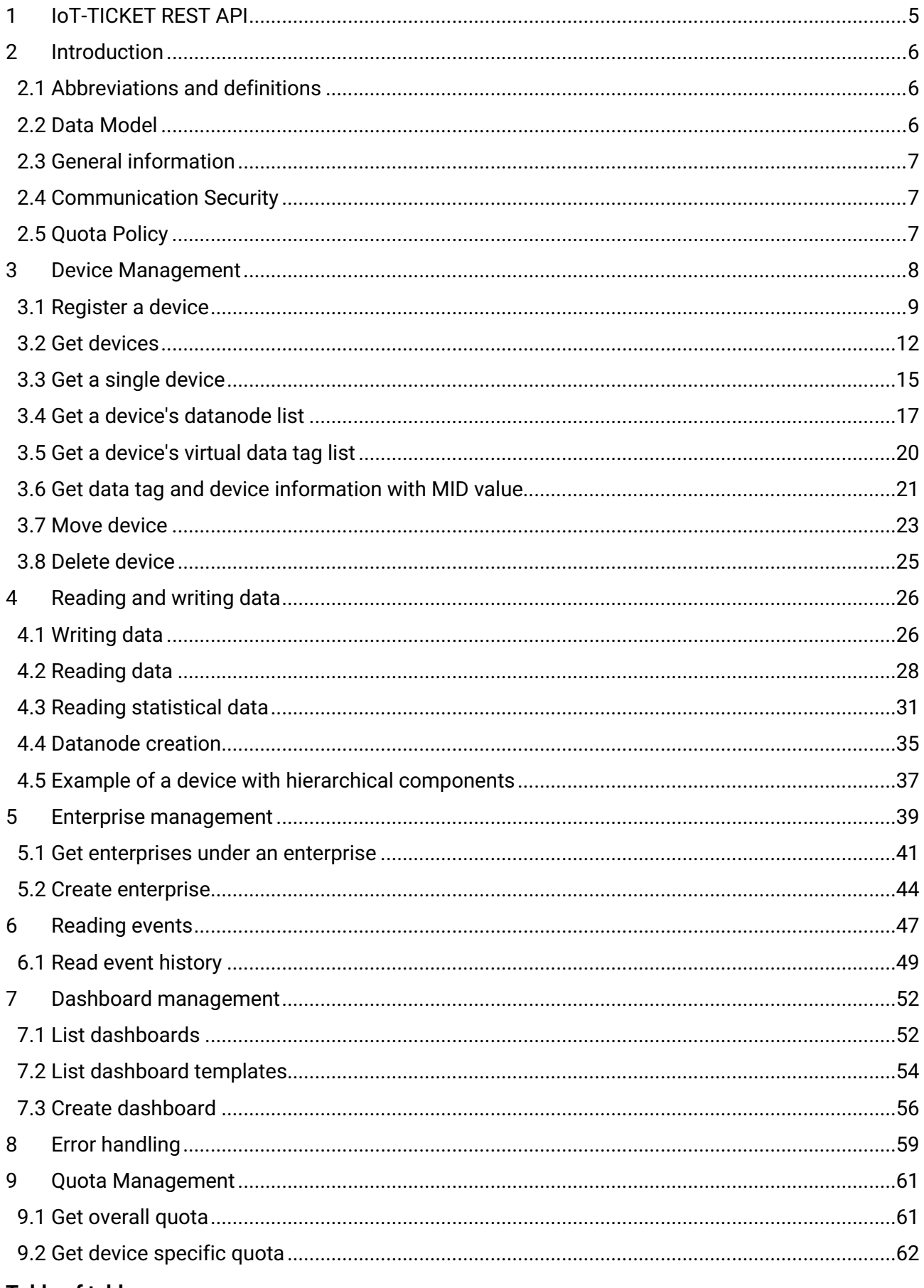

#### **Table of tables**

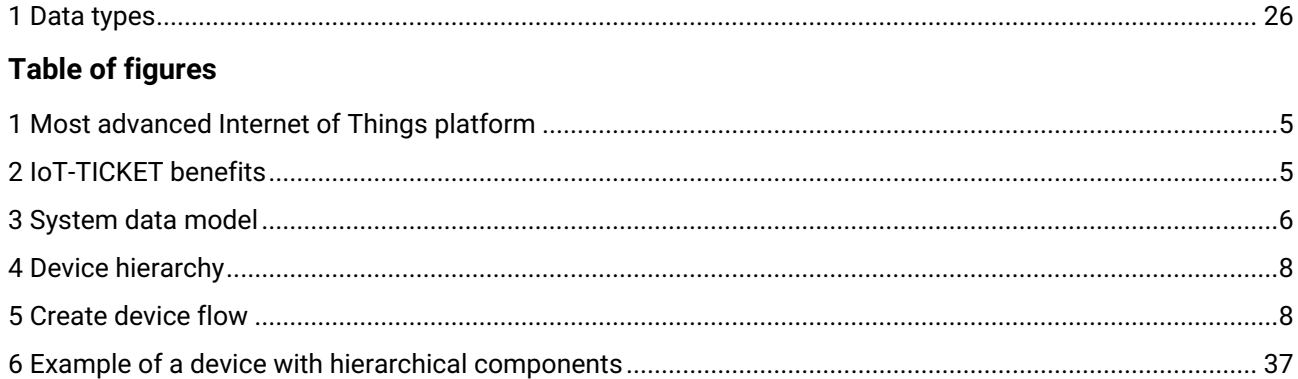

# Copyright

© 2022 WAPICE Ltd - All rights reserved

### We control the

copyright in this document, and you may only use this document or parts of this document in accordance with the provisions in our terms and conditions. Reproducing or copying this document or parts of this document without Wapice's written consent represents an infringement of the terms and conditions of use. Therefore, this document may not be entrusted to a third party without Wapice's written consent, nor can it be subject to any unauthorised purpose.

### Unless otherwise

stated, we or our licensors own the intellectual property rights of the software and/or hardware described in this document. Subject to the license, all these intellectual property rights are reserved. Therefore, the content may be used, copied, or disclosed only in accordance with the terms and conditions of such license.

# Disclaimer

### IoT-TICKET is a subscription-based service

which continuously will be improved and extended. Functionality may be added, improved, altered, changed or deprecated with new releases. Hence the following features and functionality description provides a snapshot at the current time the document has been created. IoT-TICKET will perform substantially as described in the applicable product documentation and by default we do not make any specific guarantees. By nature connected assets may differ a lot case by case which may affect to instance scalability and performance and by default we do not make any specific guarantees for amount of connected assets. IoT-TICKET performance may heavily depend on the chosen hosting hardware and hosting provider.

### Generally Wapice will provide customers

with 12 months' notice before removing any material feature or functionality or discontinuing a service, unless security, legal or system performance considerations require an expedited removal. This does not apply to previews.

This document describes the overall functionality and services of IoT-TICKET available at the given point in time. The service and feature availability may depend on the customer specific subscription agreement.

# <span id="page-4-0"></span>1 IoT-TICKET REST API

#### About IoT-TICKET®

IoT-TICKET is your Ticket to the Internet of Things and beyond… Developed since 2005, IoT-TICKET is, with over 1.6 million users, one of the most advanced and complete Internet of Things platforms on the market.

<span id="page-4-1"></span>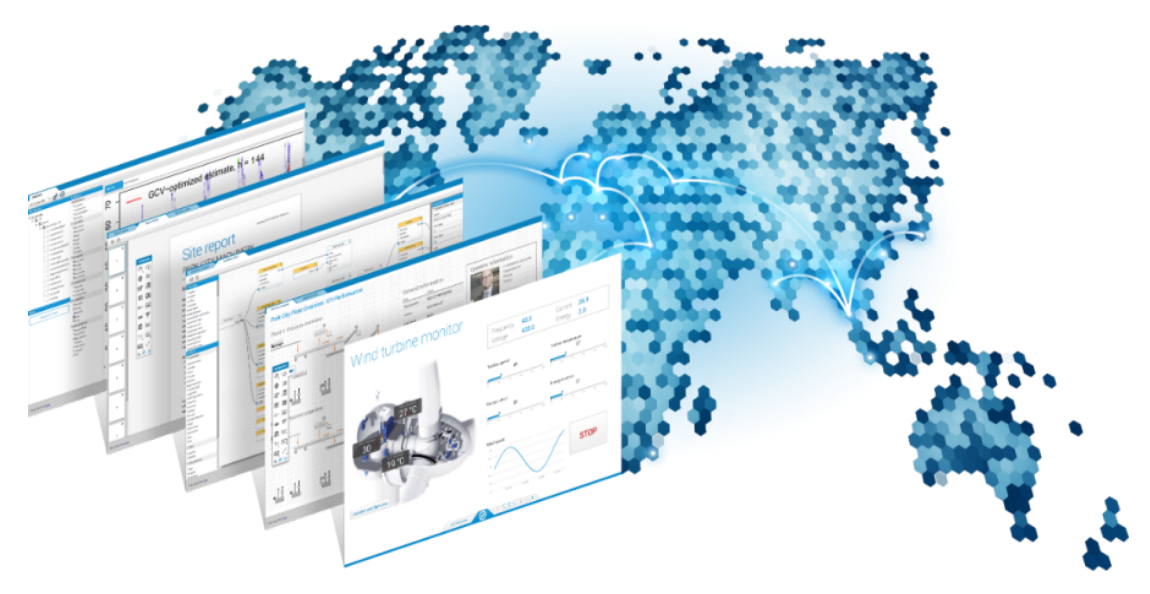

#### *1 Most advanced Internet of Things platform*

IoT-TICKET covers versatile data-acquisition needs, Big-Data and analytics enabled servers, webbased Dashboards and Reports. With IoT-TICKET, one can create and deploy fully fledged IoT applications in minutes.

<span id="page-4-2"></span>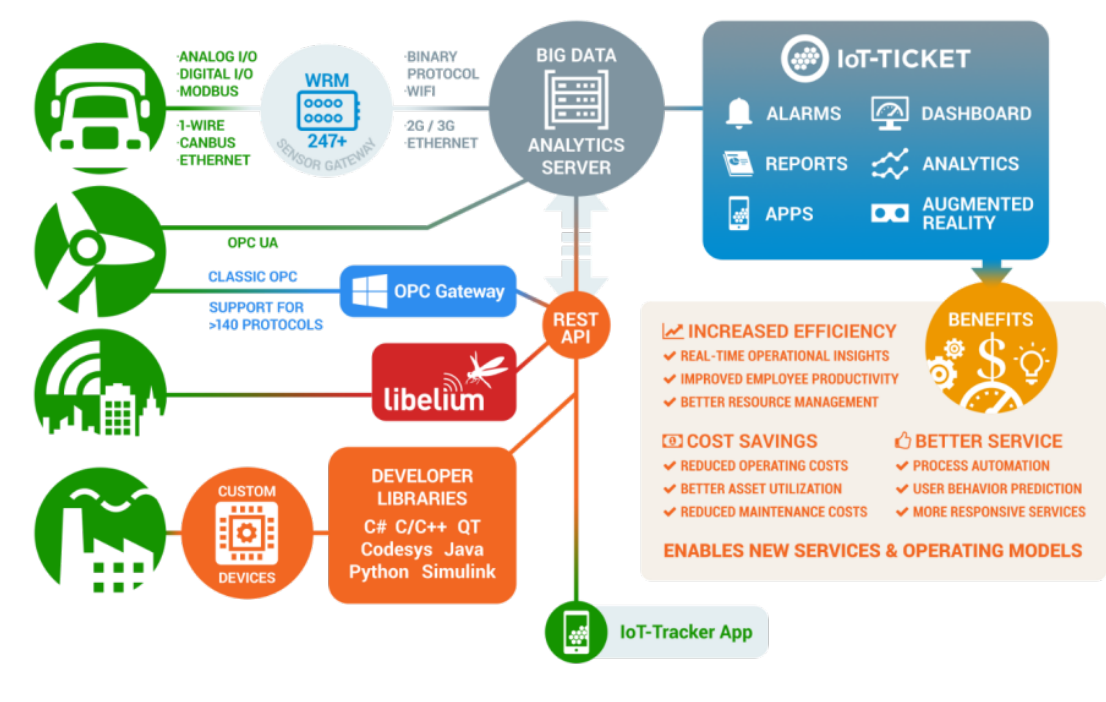

### *2 IoT-TICKET benefits*

# <span id="page-5-0"></span>2 Introduction

This document provides the guidelines for the WRM Internet of Things Rest API. It explains how devices are created and managed, how data nodes are created, written to and read from. While the examples provided are not exhaustive in scope, they do provide a clear indication of what is expected as input and output to the API.

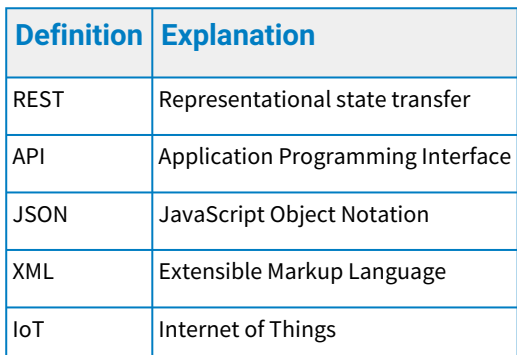

# <span id="page-5-1"></span>2.1 Abbreviations and definitions

In the document, an integer type refers to a 32 bit signed integer  $(2^{31}$ -1 to - $2^{31})$  and a long is a 64 bit signed integer ( $2^{63}$ -1 to - $2^{63}$ ). The length of strings accepted as parameter to a call are stated in the form *String:(max-length)* meaning the string should not exceed *max-length* characters. Only UTF-8 encoded strings are accepted.

### <span id="page-5-2"></span>2.2 Data Model

The WRM system data model visible through this REST API is illustrated in the figure below.

<span id="page-5-3"></span>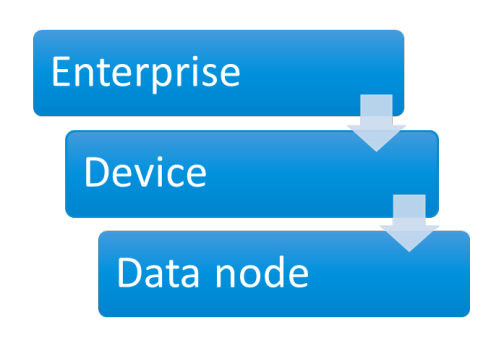

### *3 System data model*

At the base of this model, *Enterprises* are situated (e.g. companies or customers). Each Enterprise can have multiple devices that need to be monitored (e.g. a home, an engine, or a truck). A device can have multiple *Data Nodes*, describing what is measured from the device it belongs to (e.g. temperature, engine RPM).

# <span id="page-6-0"></span>2.3 General information

In the examples that will follow, *server-url* stands for a URL provided for the WRM instance to which the API calls are to be made and the version number.

 $\odot$  server-url = {base-url}/api/v{version-number} By default the complete API URL will be [https://my.iot-ticket.com/api/v1.](https://my.iot-ticket.com/api/v1)

# <span id="page-6-1"></span>2.4 Communication Security

All requests to the API are made through HTTPS. With HTTPS, the HTTP protocol is protected from wiretapping and man-in-the-middle attacks, therefore data being transferred is secure. Authentication to the API will be via HTTP Basic with username and password pair and should be sent along all requests that require it. Below is an example of a request using command line program *curl*. The user name and password are supplied with the *–user* option.

```
curl -X POST --user wrmuser:wrmpassword \
    -H "Content-Type:application/json" \
    -d '{"name":"OPC Server",
       "manufacturer":"HP",
        "type":"PC",
        "attributes":[{"key":"OS","value":"Windows 7"},
                {"key":"Screen-size","value":"1960*1800"}]
     \mathcal{V} \setminus"https://{server-url}/devices"
```
# <span id="page-6-2"></span>2.5 Quota Policy

WRM limits the number of requests per day, amount of data that can be stored, number of devices and number of data nodes per device. Each of these quotas is enforced on a per-client basis. Users should visit the WRM webpage on how to increase allocated quotas.

Subject to change, free users are currently restricted to five devices, a maximum of 20 data nodes per device and a total of 20,000 read request per day per device. The total amount of data storage for a free user is also restricted to 50 Megabytes. When the quota is exceeded, an HTTP Response code 403 with the specific error code is sent in the response. For more details, see the Error Handling chapter below. The read request quotas are reset at midnight, UTC time.

# <span id="page-7-0"></span>3 Device Management

A registered user by default has an enterprise root object. When a device is registered with a client's credential it immediately shows up under the client's enterprise.

<span id="page-7-1"></span>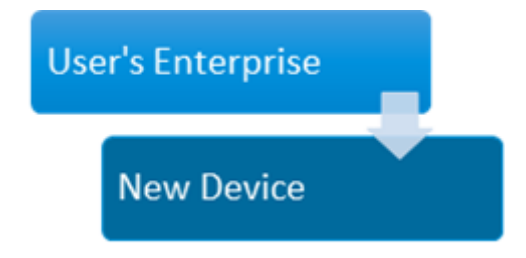

#### *4 Device hierarchy*

A device ID is automatically assigned to a newly registered device; the API Client should store this device ID as it uniquely identifies the device and will be used in subsequent calls.

**(i)** Client should avoid multiple registration call as this might result to duplicate devices being created.

When in doubt, a good flow will be to get the list of already created devices and validate the device's existence on the server through its name and attributes. Once the device is registered and the device ID is obtained, clients can immediately start sending measurement values to the server. The figure below illustrates this sequence.

<span id="page-7-2"></span>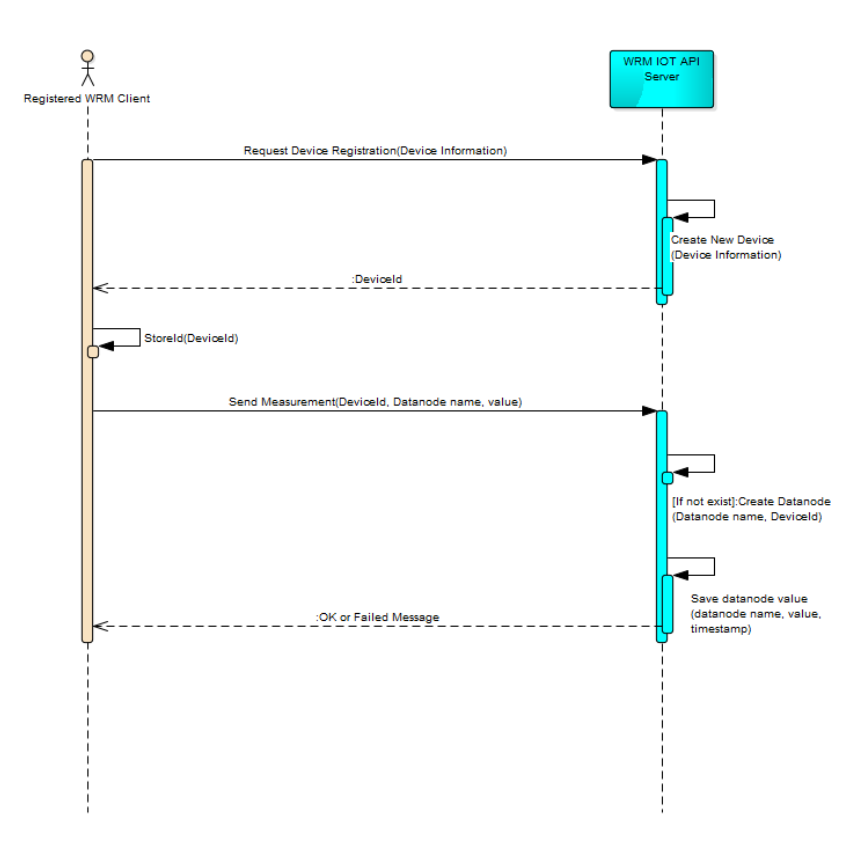

#### *5 Create device flow*

# <span id="page-8-0"></span>3.1 Register a device

URL: /devices/

HTTP method: POST

This call will create a new device under the authenticated client's enterprise unless the enterpriseId is specified.

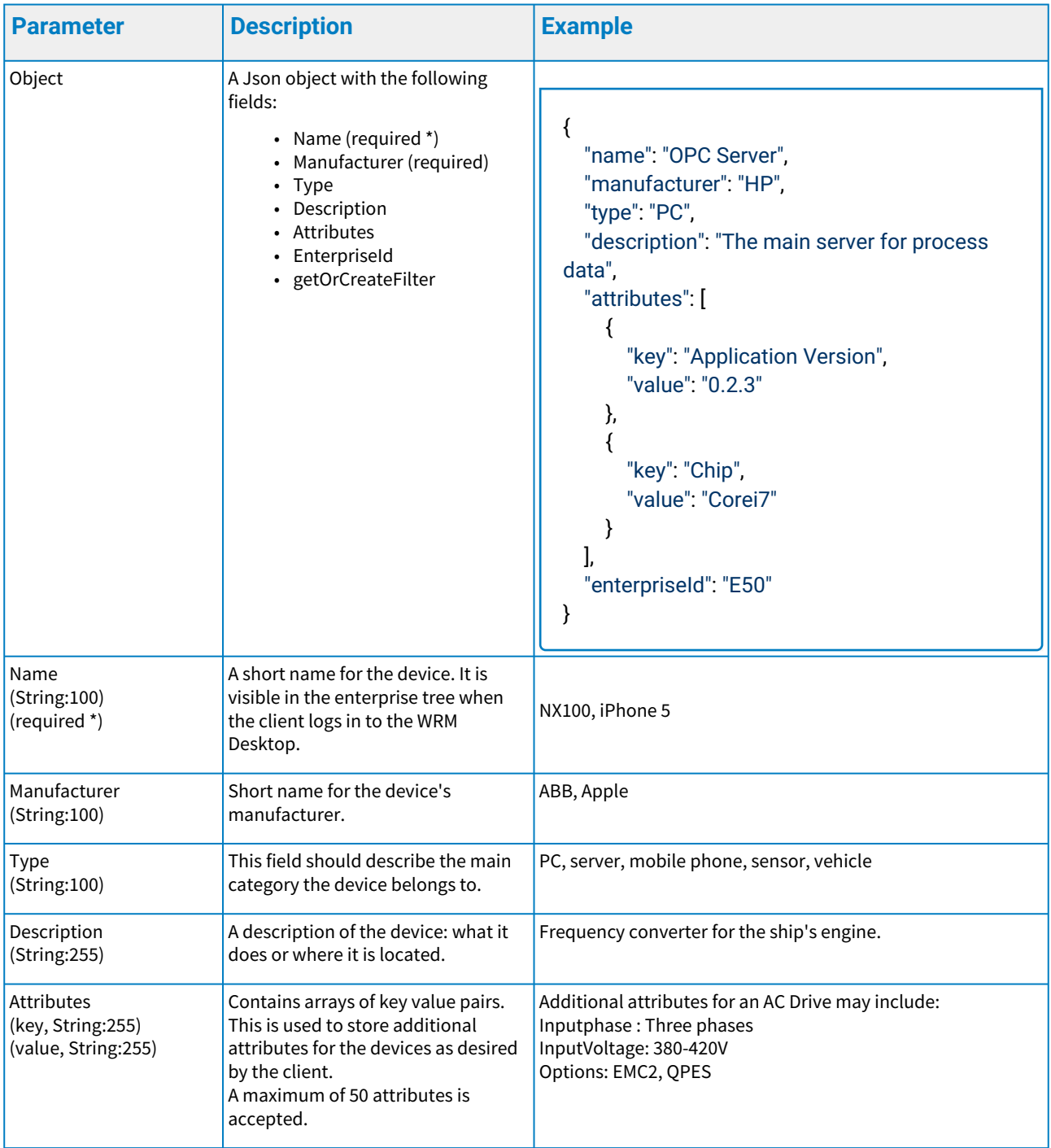

| <b>Parameter</b>  | <b>Description</b>                                                                                                    | <b>Example</b>                                                                                                    |
|-------------------|----------------------------------------------------------------------------------------------------|----------------------------------------------------------------------------------------------------|
| enterpriseld      | Enterprise Id under which the device $\vert$ 50, E50<br>should be created. If Enterprise Id is<br>not given (or left empty) then the<br>device will be created under<br>enterprise that current user belongs<br>to.<br>Enterprise Id is given as a string and<br>server accepts the Id with and<br>without the prefix "E".                                                                                                    |                                                                                                    |
| getOrCreateFilter | Filter for getting device and creating<br>it only if it doesn't already exist. If<br>device matching the filter is found, it<br>is not created but only returned as a<br>response to this request.<br>name or attributes or any<br>combination of those are required.<br>This allows to filter only by name or<br>attributes and to allow duplicate<br>entries on any of those if desired. If<br>name is not provided here it needs<br>to be provided as regular parameter.<br>Values in filter overwrite regular<br>name and attributes if they are set.<br>Search for name is case insensitive<br>and search for attributes is case<br>sensitive.<br>Searches only devices<br>$\Omega$<br>directly one level under<br>the user's enterprise/<br>provided enterprise. | "name": "Device 1",<br>"attributes": [<br>"key": "Application Version",<br>"value": "0.2.3"<br>},<br>"key": "Chip",<br>"value": "Corei7" |

*\* Required if not present in getOrCreateFilter.*

When any of the required fields are not present or the parameter constraints are violated, an HTTP status code 400 is returned along with an error object in the response payload. For more details, see the Error Handling chapter below.

### **Response to register a device**

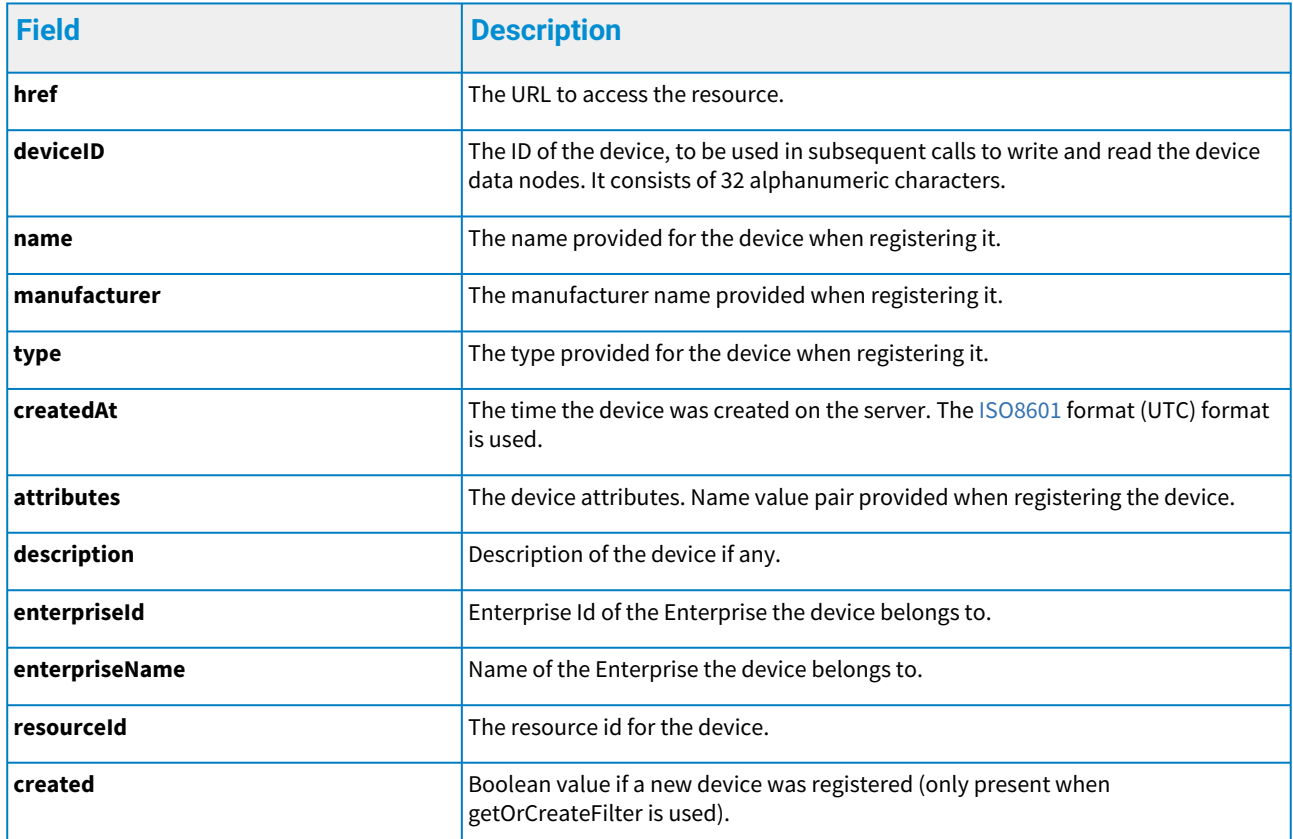

### **Example**

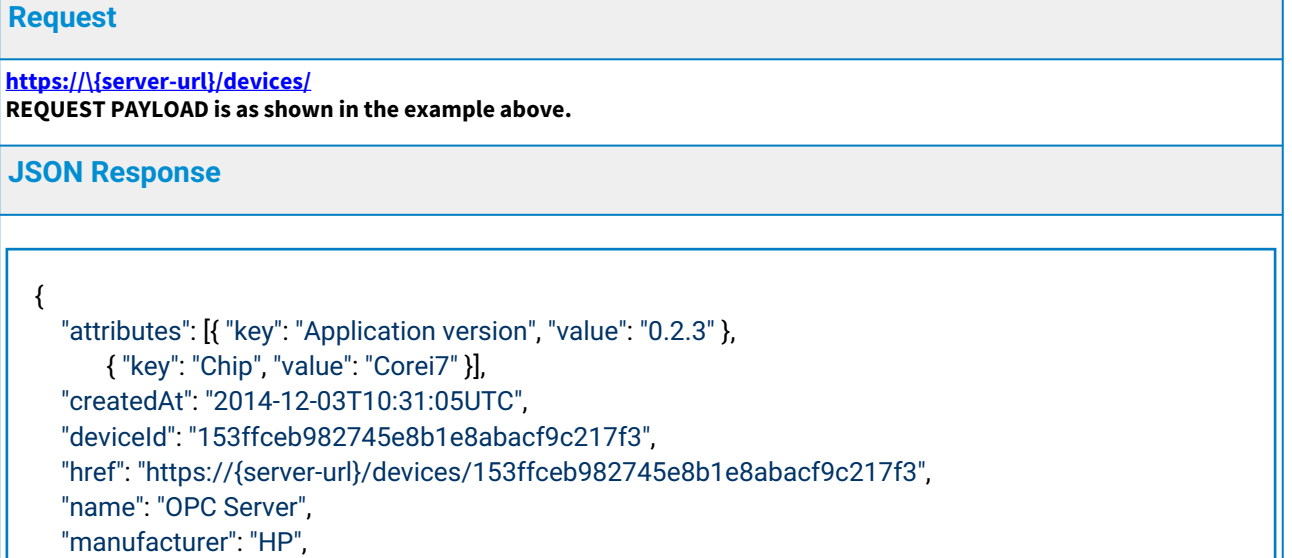

"type": "PC",

"enterpriseId": "E50",

"enterpriseName": "Enterprise 1",

"resourceId": "X123"

}

# <span id="page-11-0"></span>3.2 Get devices

This call returns a list consisting of general information about the devices the client has access to. URL: /devices HTTP method: GET

Authentication Required: Yes

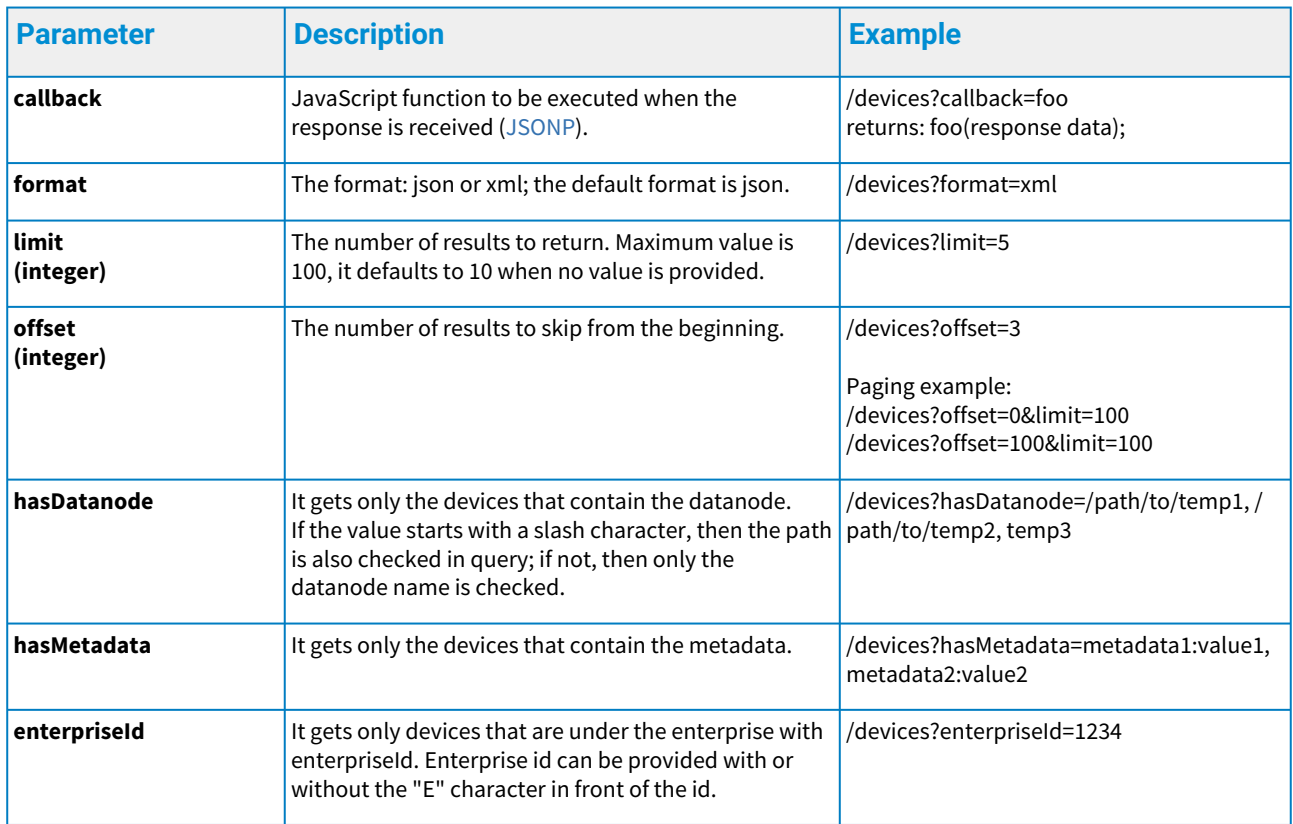

When any of the required fields are not present or the parameter constraints are violated, an HTTP status code 400 is returned along with an error object in the response payload. For more details, see the Error Handling chapter below.

### **Response to get devices**

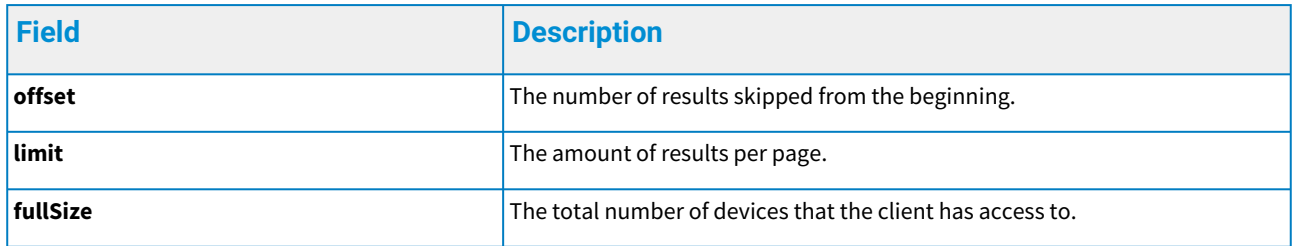

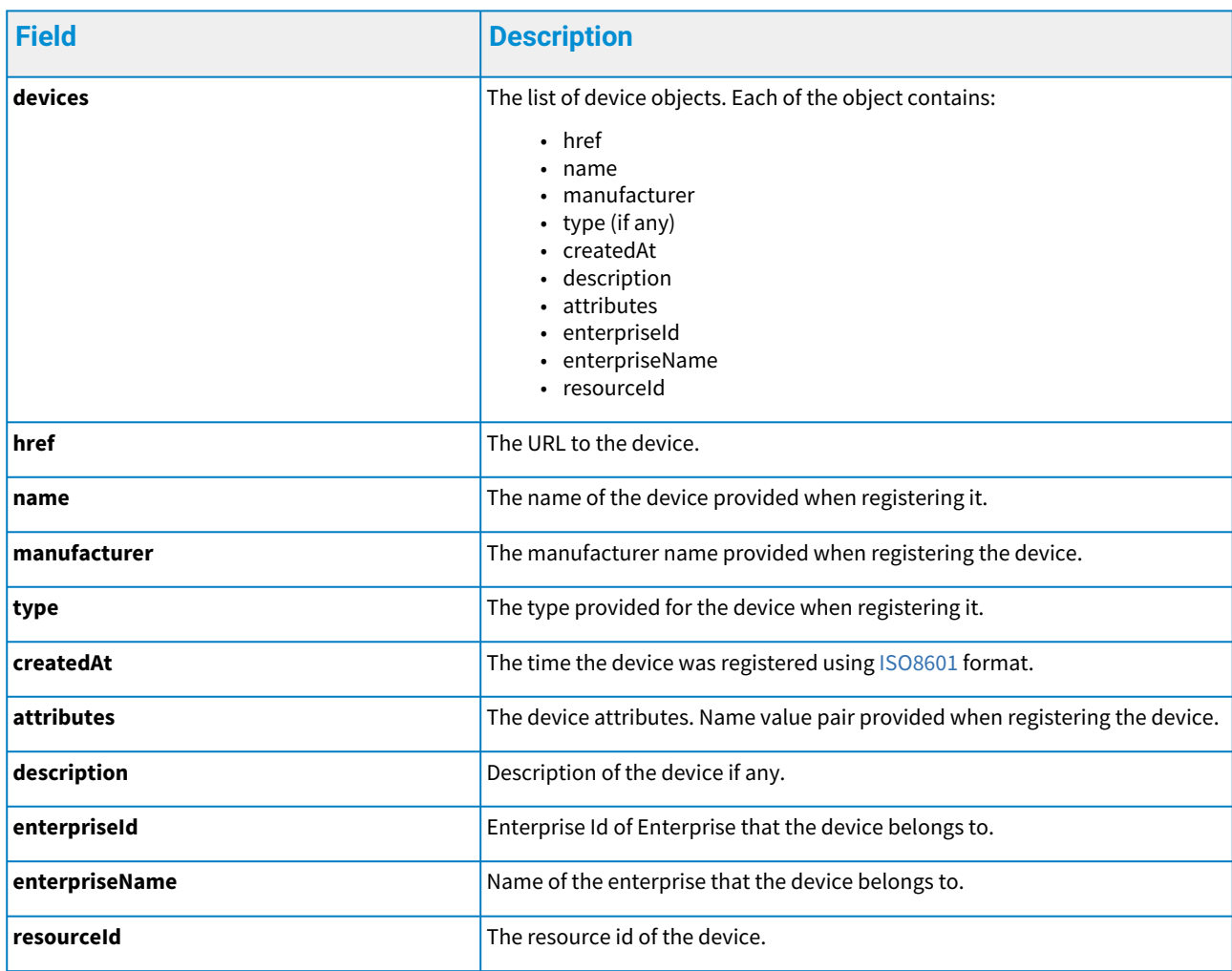

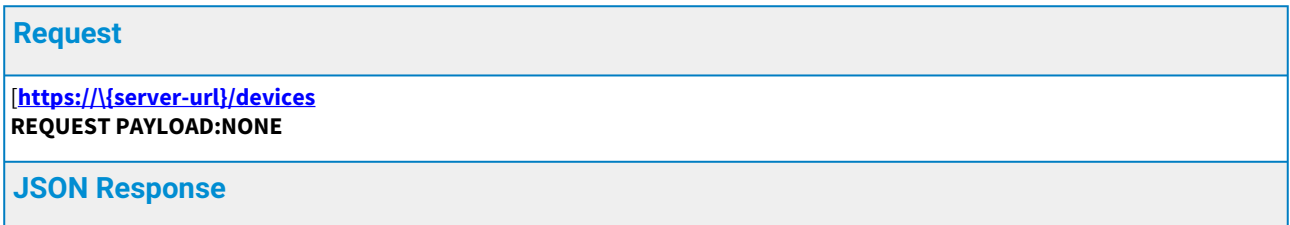

```
{
     "fullSize": 28,
     "limit": 10,
     "offset": 0,
     "items": [
        {
          "attributes": [{ "key": "OS", "value": "Windows 7" },
         { "key": "Screen Size", "value": "30 Inches" }],
     "createdAt": "2014-12-03T10:31:05UTC",
     "deviceId": "153ffceb982745e8b1e8abacf9c217f3",
     "href": "https://{server-url}/devices/153ffceb982745e8b1e8abacf9c217f3",
          "name": "OPC Server",
          "manufacturer": "HP",
     "type": "PC",
          "enterpriseId": "E50",
          "enterpriseName": "Enterprise 1",
          "resourceId": "X123"
        },
        {
          "attributes": [],
          "createdAt": "2014-12-03T08:55:14UTC",
          "deviceId": "e057aba9cad84a3aa3fc6b99bbe2196e",
          "href": "https://{server-url}/devices/e057aba9cad84a3aa3fc6b99bbe2196e",
          "name": "GT-I9295",
          "manufacturer": "Samsung",
          "type": "MobilePhone",
          "entepriseId": "E50",
          "enterpriseName": "Enterprise 1",
          "resourceId": "X124"
       },
        ....
     ]
  }
XML Response
```
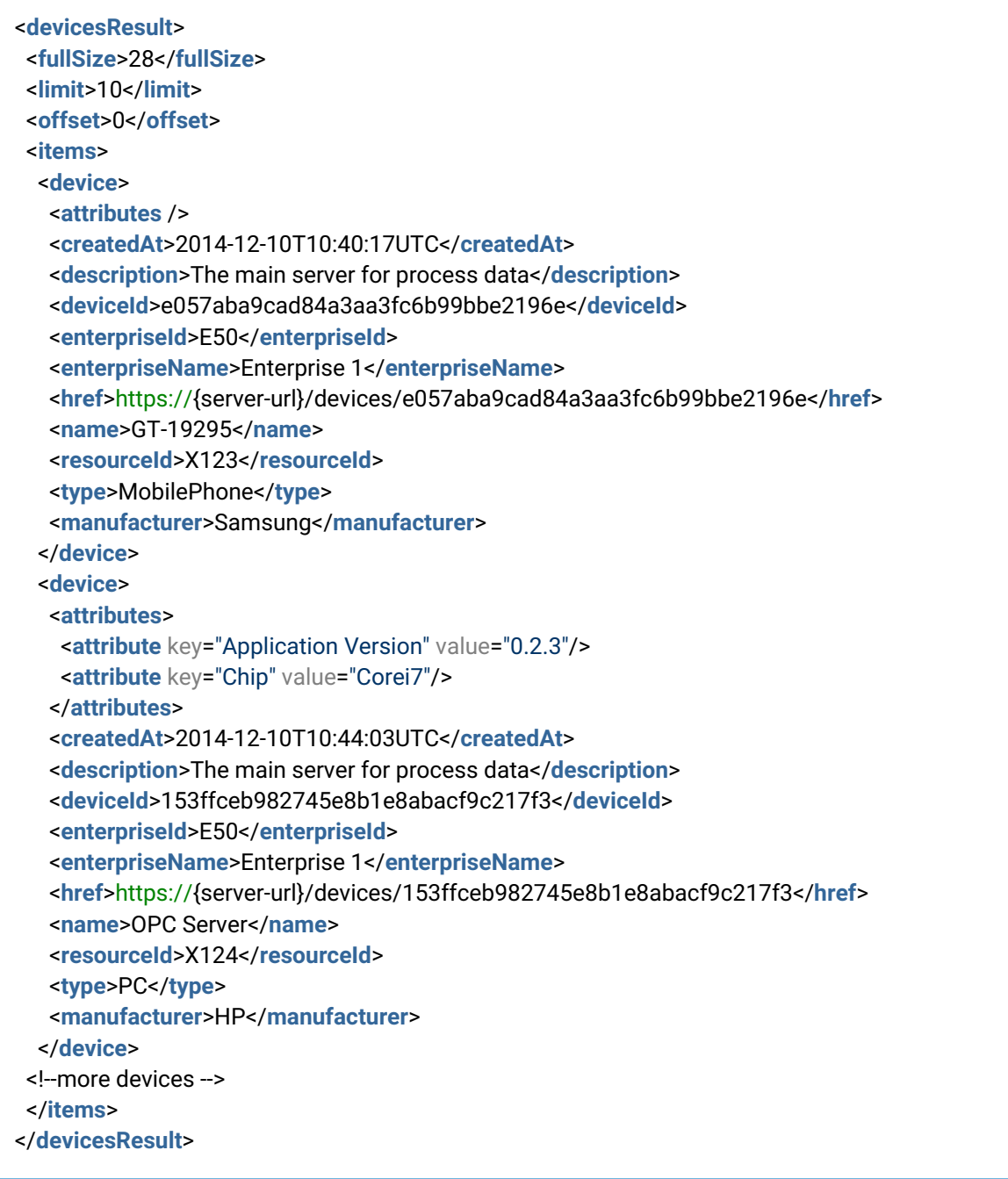

# <span id="page-14-0"></span>3.3 Get a single device

URL: /devices/deviceId HTTP method: GET Authentication Required: Yes This call gets general information for the device with the provided ID.

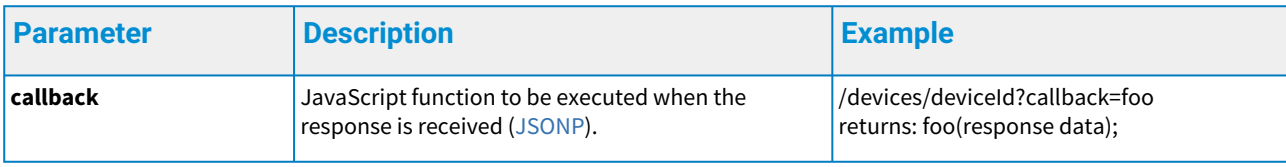

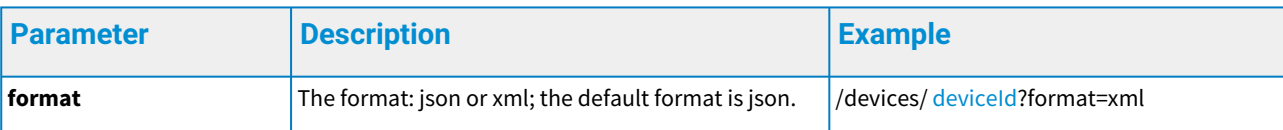

When any of the required fields are not present or the parameter constraints are violated, an HTTP status code 400 is returned along with an error object with more information. For more details, see the Error Handling chapter below.

#### **Response to get a device**

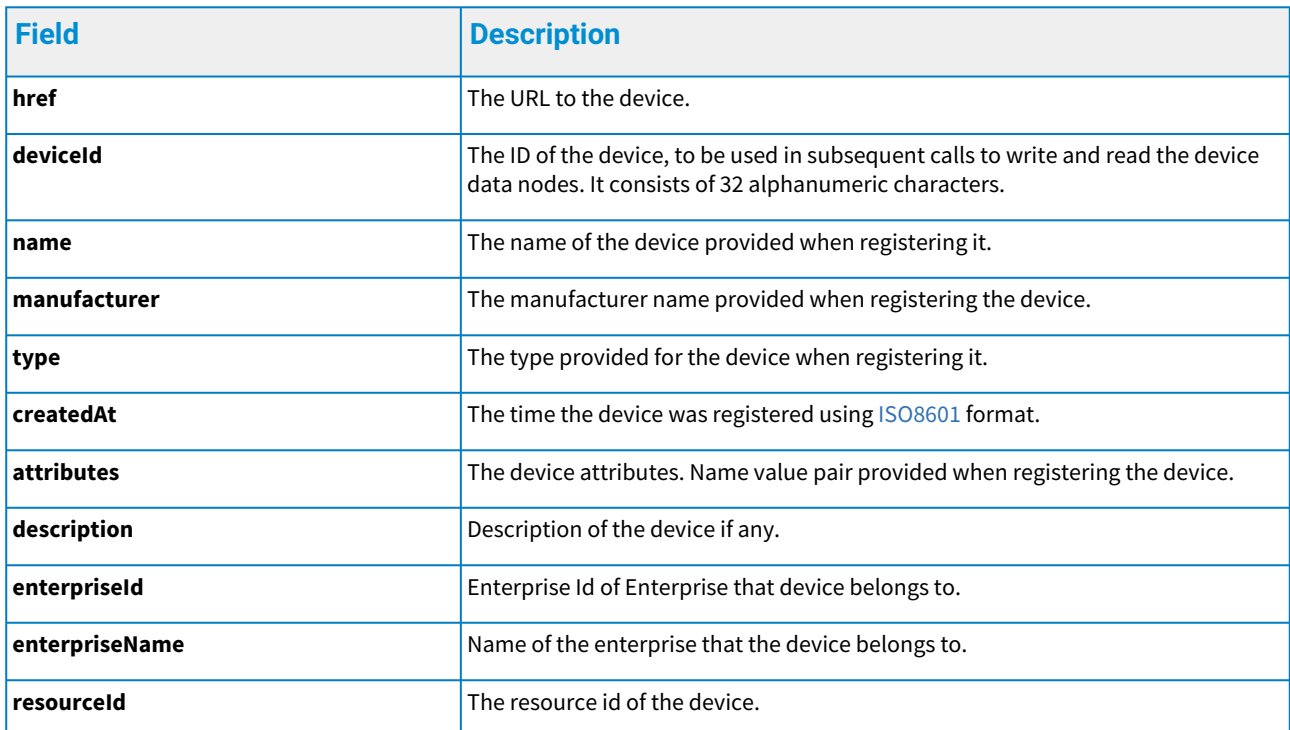

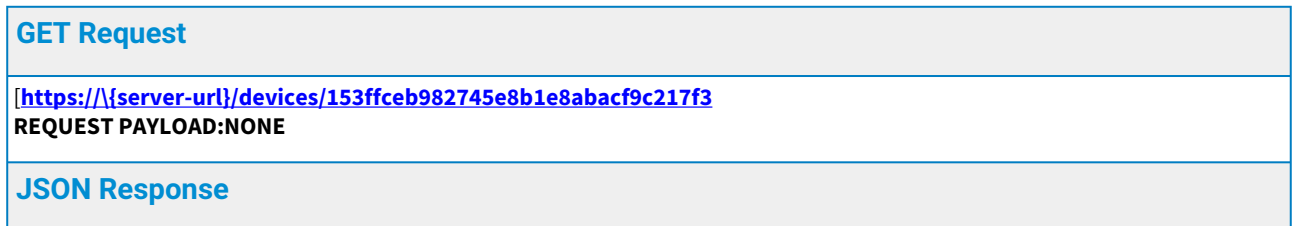

{

 "attributes": [], "createdAt": "2014-12-03T08:55:14UTC", "deviceId": "e057aba9cad84a3aa3fc6b99bbe2196e", "href": "https://{server-url}/devices/153ffceb982745e8b1e8abacf9c217f3", "name": "GT-I9295", "description": "The main server for process data", "type": "MobilePhone", "manufacturer": "Samsung", "enterpriseId": "E50", "enterpriseName": "Enterprise 1", "resourceId": "X123"

#### }

#### **XML Response**

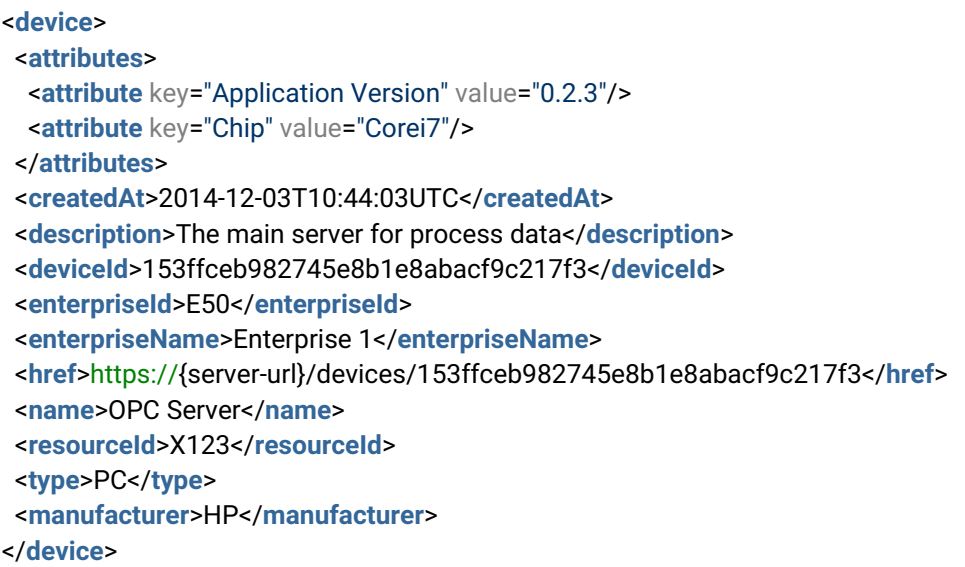

### <span id="page-16-0"></span>3.4 Get a device's datanode list

URL: /devices/deviceId/datanodes/

HTTP method: GET

Authentication Required: Yes

This call gets a list of provided device datanodes.

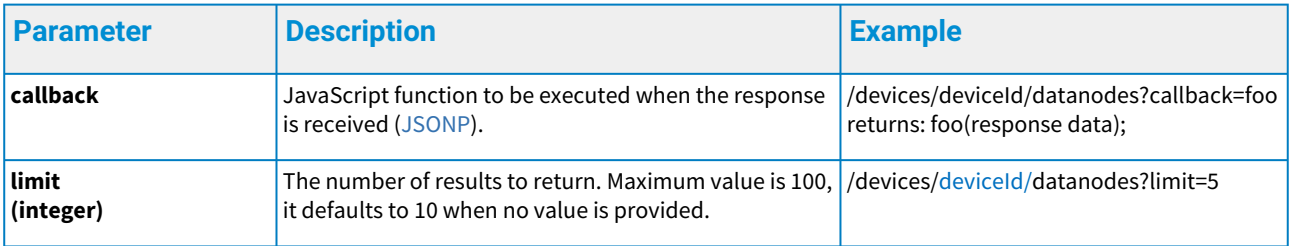

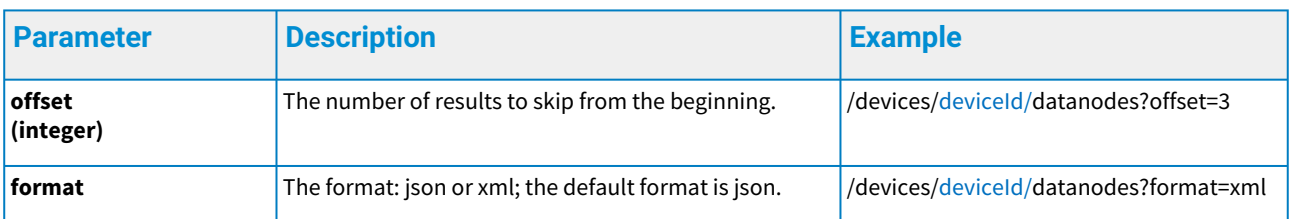

When any of the required fields are not present or the parameter constraints are violated, an HTTP status code 400 is returned along with an error object in the response payload. For more details, see the Error Handling chapter below.

#### **Response to get a device's datanodes**

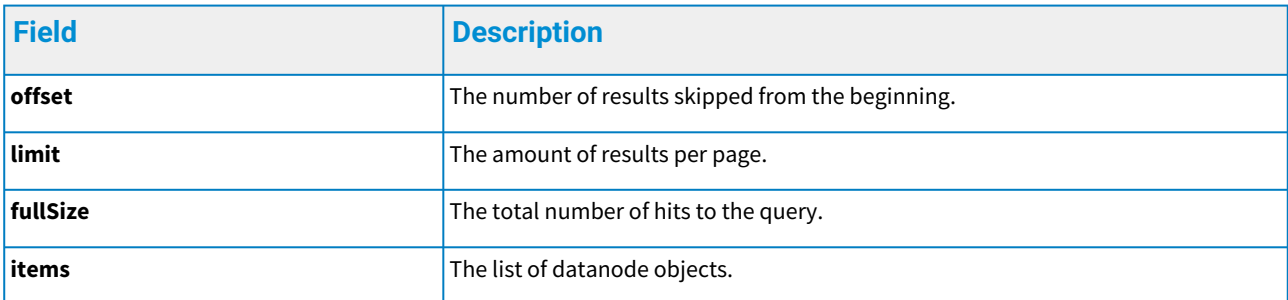

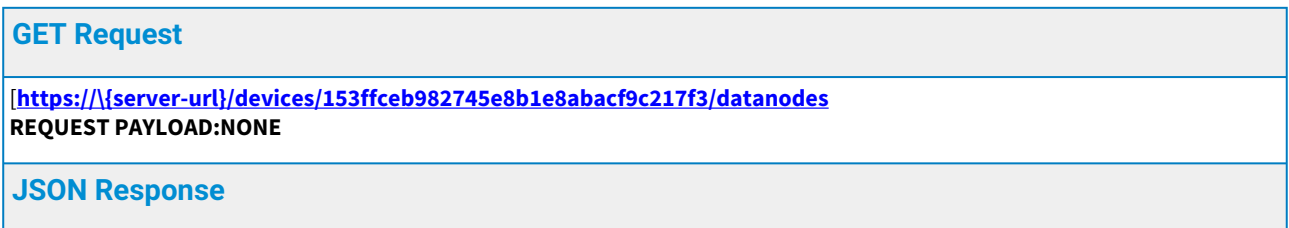

```
{
   "fullSize": 2,
   "limit": 10,
   "offset": 0,
   "items": [
     {
        "unit": "c",
        "dataType": "double",
        "href": "https://{server-url}/process/read/4ec1b0221f794f0f990e419bcc9a15cf?
datanodes=Engine/Core/Temperature",
        "name": "Temperature",
        "path": "Engine/Core"
     },
     {
        "unit": "Hz",
        "dataType": "long",
        "href": "https://{server-url}/process/read/4ec1b0221f794f0f990e419bcc9a15cf?
datanodes=Cycles",
        "name": "Cycles",
     }]
```
}

**XML Response**

```
<datanodeResult>
  <fullSize>2</fullSize>
  <limit>10</limit>
  <offset>0</offset>
  <items>
   <datanode unit="c">
    <dataType>double</dataType>
    <href>https://{server-url}/process/read/4ec1b0221f794f0f990e419bcc9a15cf?datanodes=Engine/
Core/Temperature</href>
    <name>Temperature</name>
    <path>Engine/Core</path>
   </datanode>
   <datanode unit="Hz">
    <dataType>long</dataType>
    <href>https://{server-url}/process/read/4ec1b0221f794f0f990e419bcc9a15cf?datanodes=Cycles</
href>
    <name>Cycles</name> 
   </datanode>
  </items>
</datanodeResult>
```
# <span id="page-19-0"></span>3.5 Get a device's virtual data tag list

URL: /devices/deviceId/datanodes/virtual HTTP method: GET

Authentication Required: Yes

Get a list of provided device virtual data tags

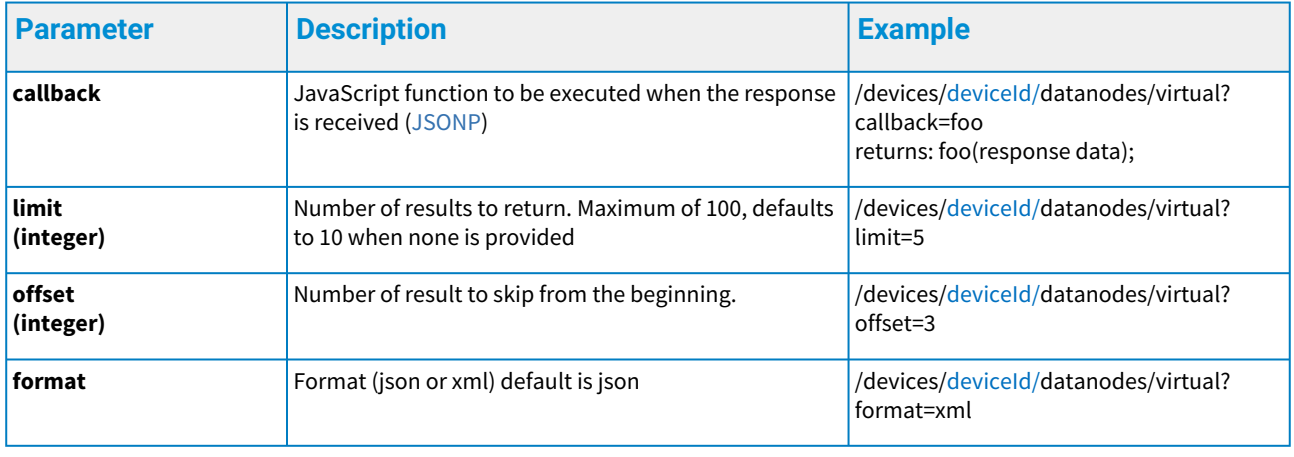

When any of the required fields are not present or the parameter constraints are violated, an HTTP status code 400 is returned along with an error object in the response payload. For more details see Error Handling chapter.

Response to get device virtual data tags

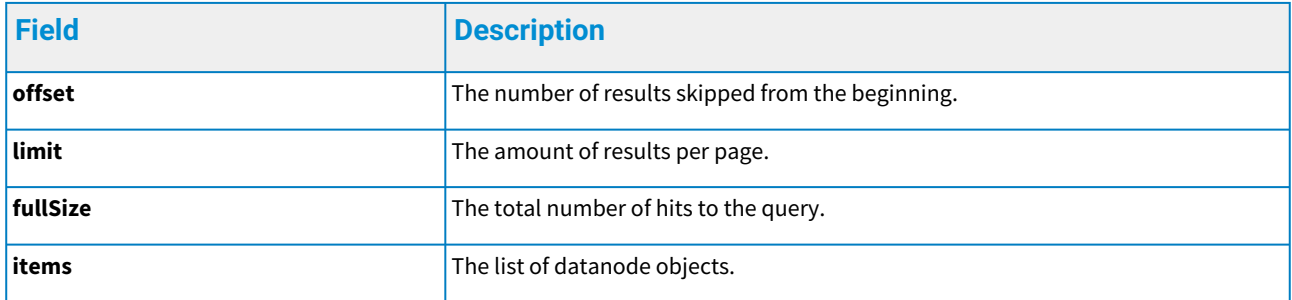

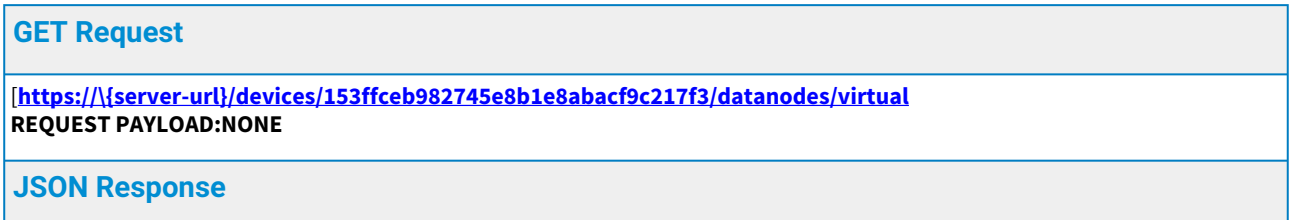

```
{
     "fullSize": 2,
     "limit": 10,
     "offset": 0,
     "items": [
       {
          "dataType": "double",
          "href": "https://{server-url}/process/read/4ec1b0221f794f0f990e419bcc9a15cf?
  vtags=Temperature",
         "name": "Temperature"
       },
       {
          "dataType": "long",
          "href": "https://{server-url}/process/read/4ec1b0221f794f0f990e419bcc9a15cf?vtags=Cycles",
          "name": "Cycles" 
       }]
  }
XML Response
  <datanodeResult>
    <fullSize>2</fullSize>
    <limit>10</limit>
    <offset>0</offset>
    <items>
     <datanode
      <dataType>double</dataType>
      <href>https://{server-url}/process/read/4ec1b0221f794f0f990e419bcc9a15cf?vtags= 
  Temperature</href>
      <name>Temperature</name>
     </datanode>
```
 <dataType>**long**</dataType> <href>https://{server-url}/process/read/4ec1b0221f794f0f990e419bcc9a15cf?vtags=Cycles</href> <name>Cycles</name> </datanode>

```
 </items>
```

```
</datanodeResult>
```
<datanode>

# <span id="page-20-0"></span>3.6 Get data tag and device information with MID value

URL: /datatags/mids

HTTP method: GET

Authentication Required: Yes

Get information about the device and the data tag fetched via data tag's MID value. Only the External device's non-virtual data tags are supported. The query will ignore MIDs, which aren't visible to the user and aren't the supported type. The query takes following parameters:

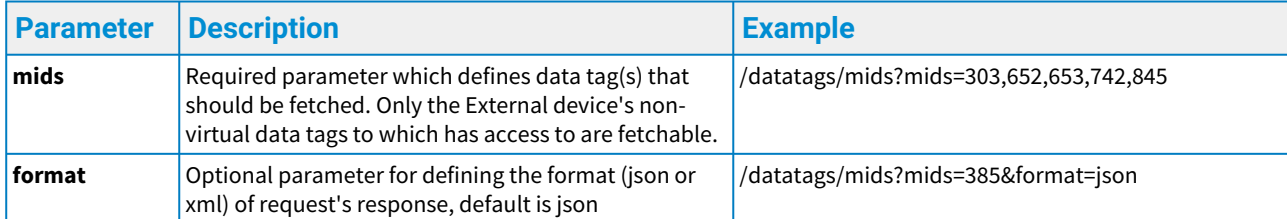

The query returns following information about the matching MIDs:

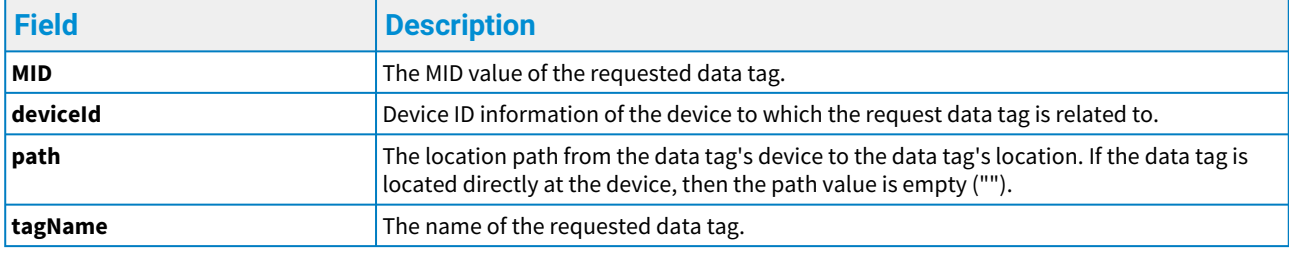

Example:

#### **GET Request**

[**https://\{server-url}/datatags/mids?mids=324,325,350,360 REQUEST PAYLOAD:NONE**

#### **JSON Response**

```
{
     "tagInfoList": [
        {
          "MID": 324,
          "deviceId": "abcdefg123",
          "path": "",
          "tagName": "TimerTag"
        },
        {
          "MID": 325,
          "deviceId": "abcdefg123",
          "path": "asset1",
          "tagName": "RESTValueTag"
       },
        {
          "MID": 360,
          "deviceId": "ed12efg56",
          "path": "collection/device1A",
          "tagName": "Sensor1A"
        }
     ]
  }
XML Response
```

```
<?xml version="1.0" encoding="UTF-8" standalone="yes"?>
<dataTagInfoList>
   <tagInfoList>
     <deviceId>abcdefg123</deviceId>
     <MID>324</MID>
     <path></path>
     <tagName>TimerTag</tagName>
   </tagInfoList>
   <tagInfoList>
     <deviceId>abcdefg123</deviceId>
     <MID>325</MID>
     <path>asset1</path>
     <tagName>RESTValueTag</tagName>
   </tagInfoList>
   <tagInfoList>
     <deviceId>ed12efg56</deviceId>
     <MID>360</MID>
     <path>collection/device1A</path>
     <tagName>Sensor1A</tagName>
   </tagInfoList>
</dataTagInfoList>
```
### <span id="page-22-0"></span>3.7 Move device

# URL: /devices/move/deviceId/ HTTP method: POST Authentication Required: Yes

Move device from current enterprise to another enterprise.

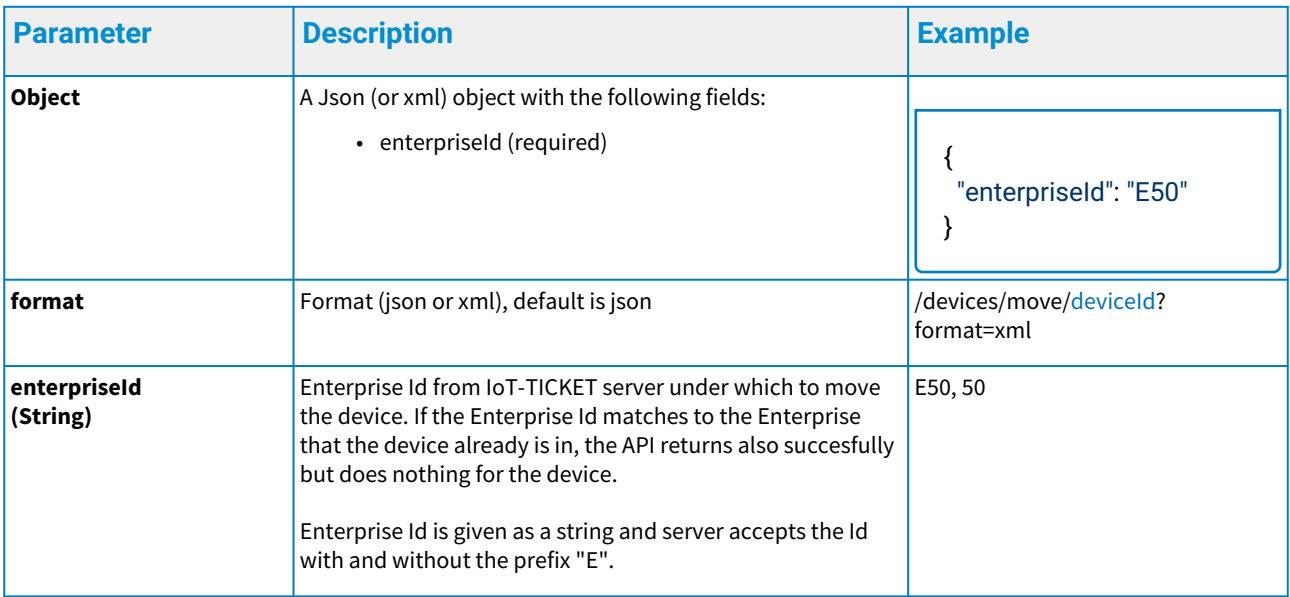

When any of the required fields are not present or the parameter constraints are violated, an HTTP

status code 400 is returned along with an error object in the response payload. For more details see Error Handling chapter.

# **Response to move device**

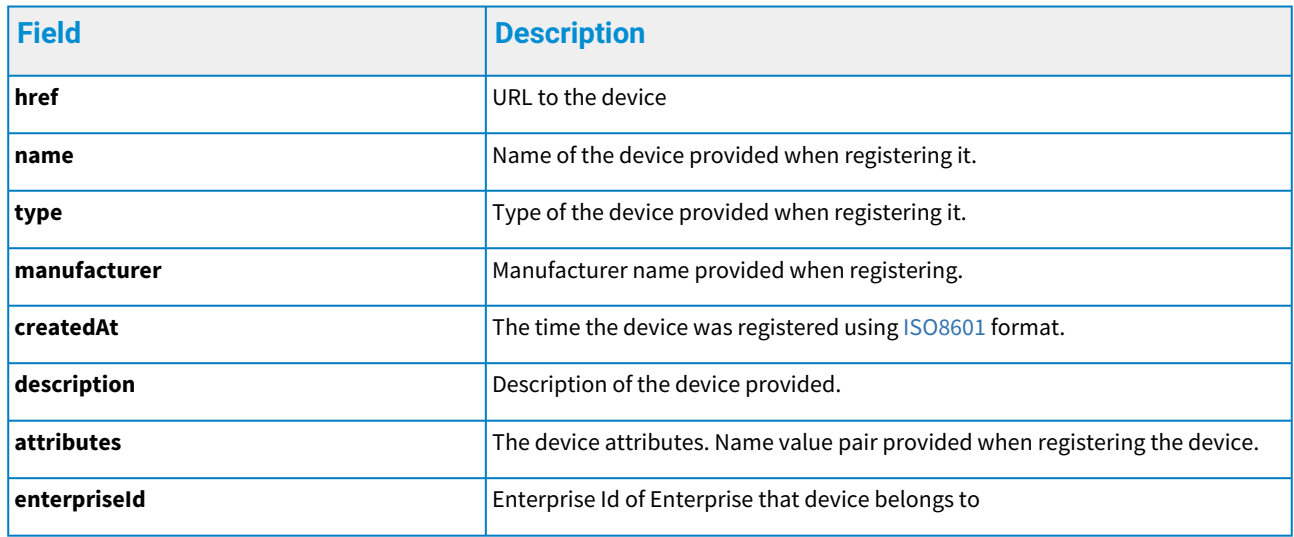

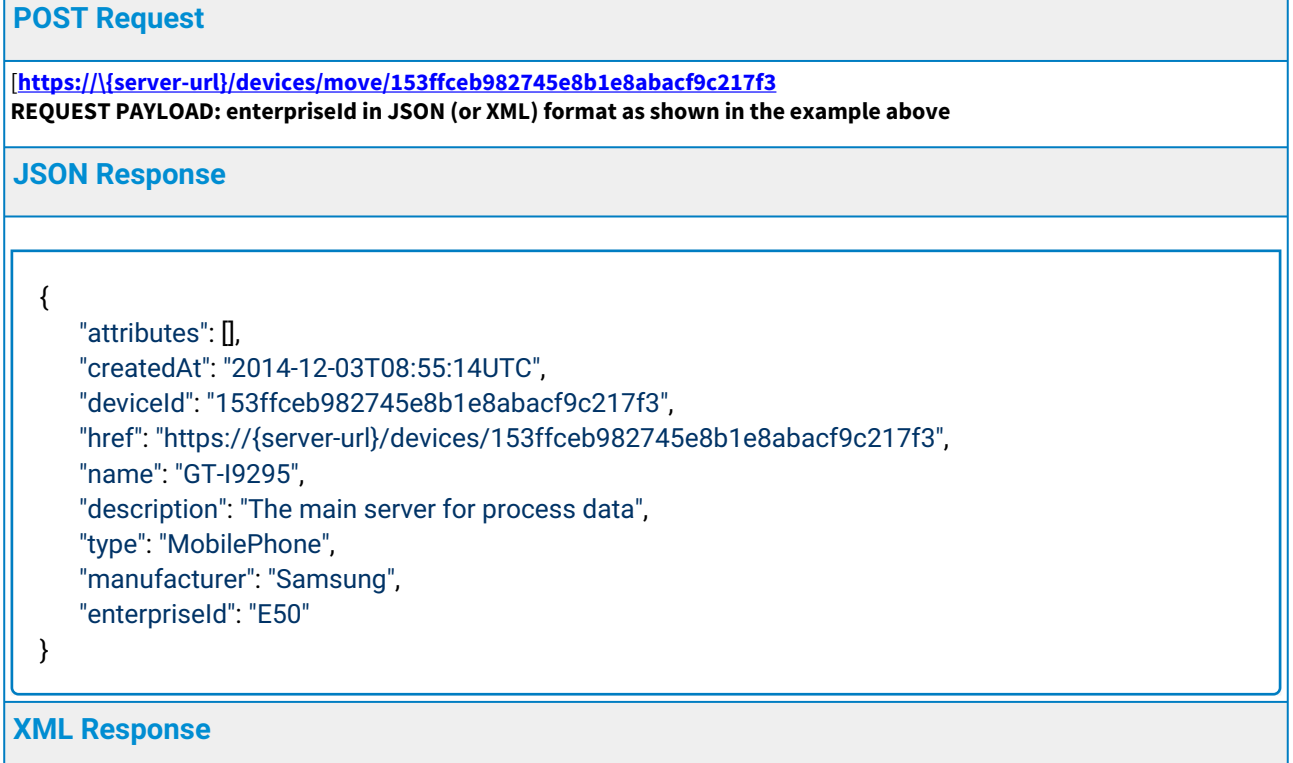

<device> <attributes> <attribute key="Application Version" value="0.2.3"/> <attribute key="Chip" value="Corei7"/> </attributes> <createdAt>2014-12-03T10:44:03UTC</createdAt> <description>The main server **for** process data</description> <deviceId>153ffceb982745e8b1e8abacf9c217f3</deviceId> <enterpriseId>E50</enterpriseId> <href>https://{server-url}/devices/153ffceb982745e8b1e8abacf9c217f3</href> <name>OPC Server</name> <type>PC</type> <manufacturer>HP</manufacturer> </device>

### <span id="page-24-0"></span>3.8 Delete device

URL: /devices/deviceId/ HTTP method: DELETE Authentication Required: Yes Delete device Example

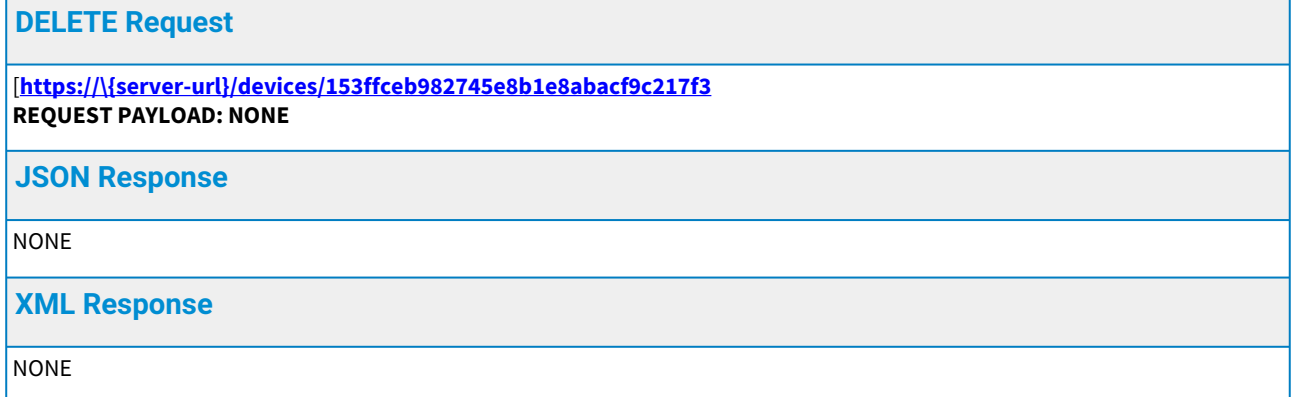

When any of the required fields are not present or the parameter constraints are violated, an HTTP status code 400 is returned along with an error object in the response payload. For more details see Error Handling chapter.

# <span id="page-25-0"></span>4 Reading and writing data

Data values are written to the device's datanodes. Each datanode is identified by its name and the path specified by the client. The datanode is created the first time it is encountered by the server. Intermediate nodes are also created if a path is specified the first time the datanode is encountered. The full path to the datanode should be specified when the datanode is to be read from.

#### <span id="page-25-2"></span>**Data types**

#### *1 Data types*

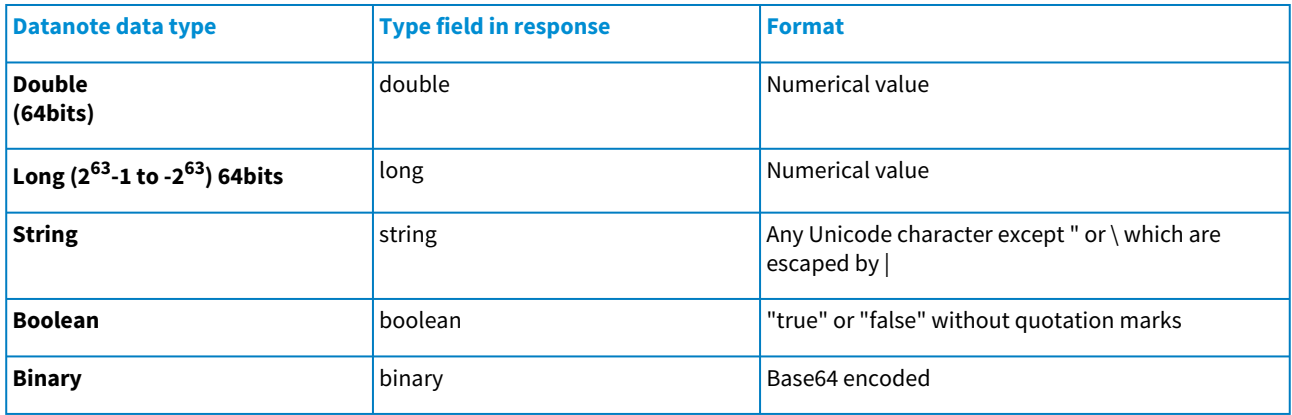

### <span id="page-25-1"></span>4.1 Writing data

#### URL: /process/write/deviceId/

HTTP method: POST

#### Authentication Required: Yes

The user must write the provided values to the corresponding data node. A new data node is created when the server has not received a value prior to this, with the same name and path, if any. Subsequent writings always include the same name and path to write to the same data node.

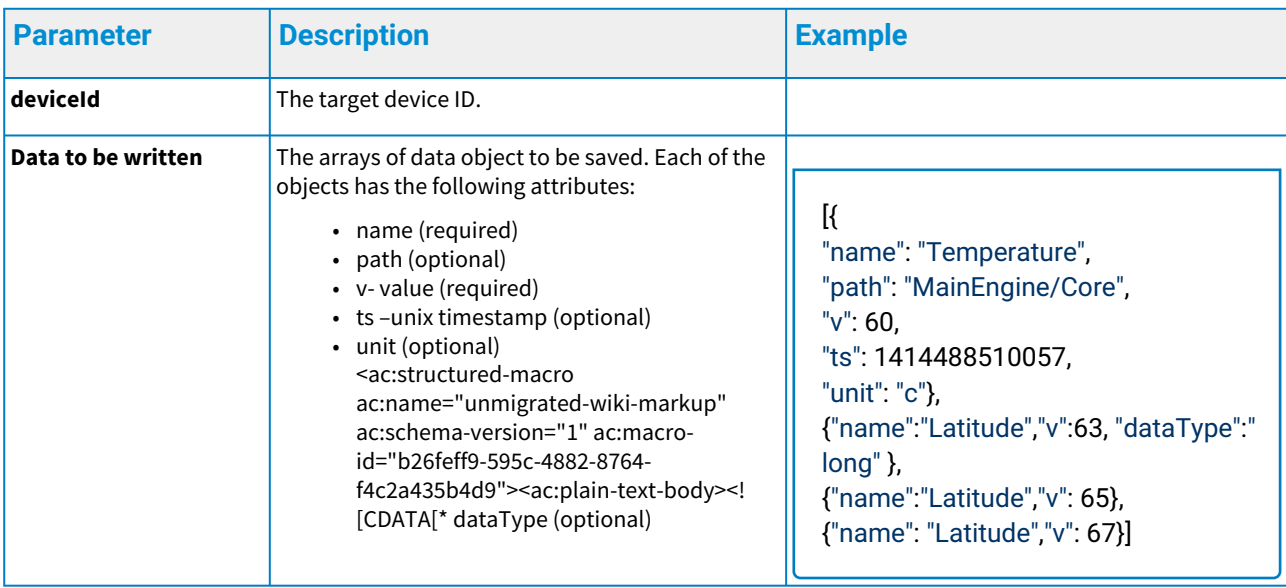

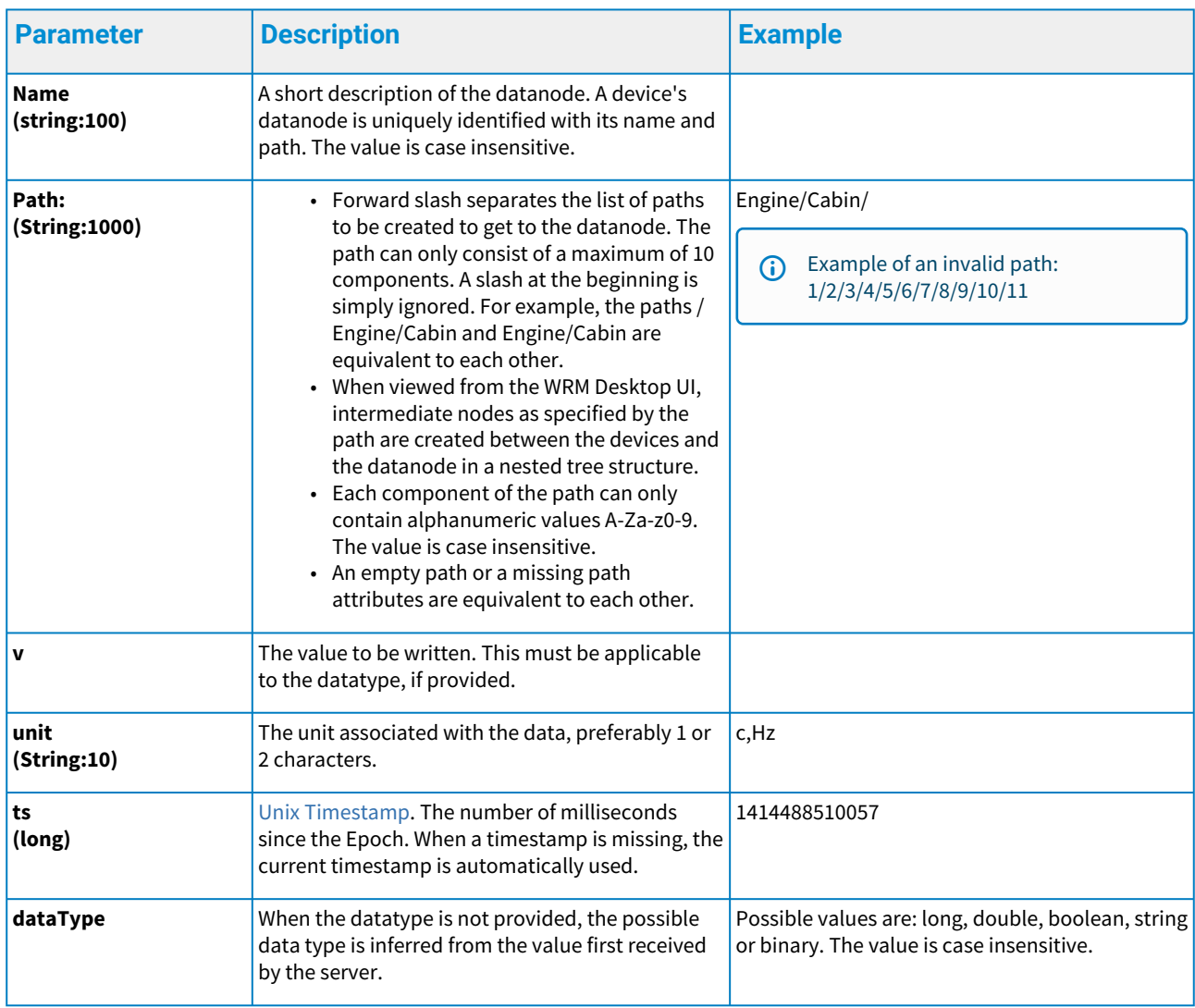

When any of the required fields are not present or the parameter constraints are violated, an HTTP status code 400 is returned along with an error object in the response payload. For more details, see the Error Handling chapter below.

*Notice*: A single request payload can be at maximum 200 kilobytes. Bigger requests will result to an error code of 8000.

### **Response to write to the datanodes of a device**

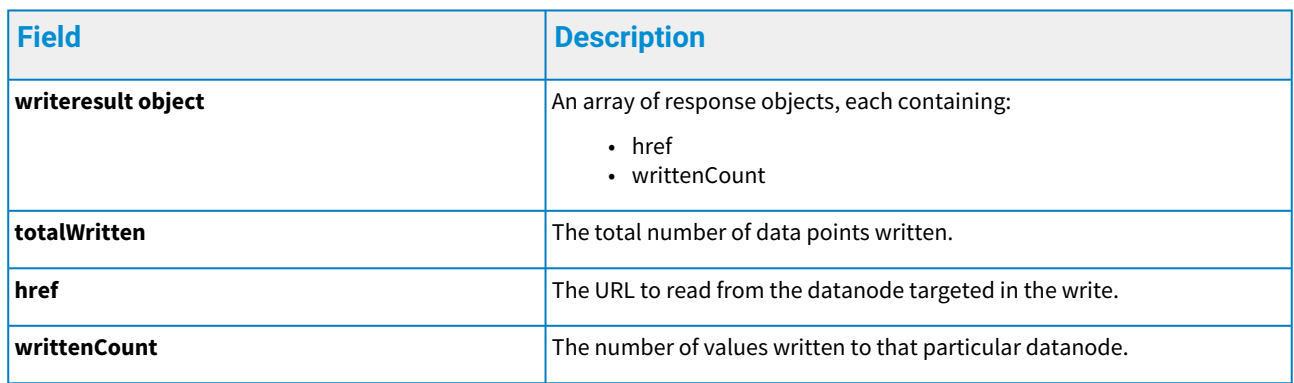

#### Example

```
POST Request
[https://\{server-url}/process/write/153ffceb982745e8b1e8abacf9c217f3
REQUEST PAYLOAD as shown in example above.
JSON Response
  {"writeResults":
   \mathbb{R} "href": "https://{server-url}/process/read/153ffceb982745e8b1e8abacf9c217f3/?
  datanodes=MainEngine/Core/Temperature",
        "writtenCount": 1
      },
    {
     "href": "https://{server-url}/process/read/153ffceb982745e8b1e8abacf9c217f3/?datanodes=/
  Latitude",
        "writtenCount": 3
      }
     ],
     "totalWritten": 4
  }
XML Response
  <writeResults>
     <writeResult>
       <href https://{server-url}/process/read/153ffceb982745e8b1e8abacf9c217f3/?
  datanodes=MainEngine/Core/Temperature </href>
       <writtenCount>1</writtenCount>
     </writeResult>
     <writeResult>
       <href> https://{server-url}/process/read/153ffceb982745e8b1e8abacf9c217f3/?datanodes=/
  Latitude </href>
       <writtenCount>3</writtenCount>
     </writeResult>
     <totalWritten>4</totalWritten>
  </writeResults>
```
### <span id="page-27-0"></span>4.2 Reading data

URL: /process/read/deviceId/ HTTP method: GET Authentication Required: Yes This call reads device datanode and/or virtual data tag values.

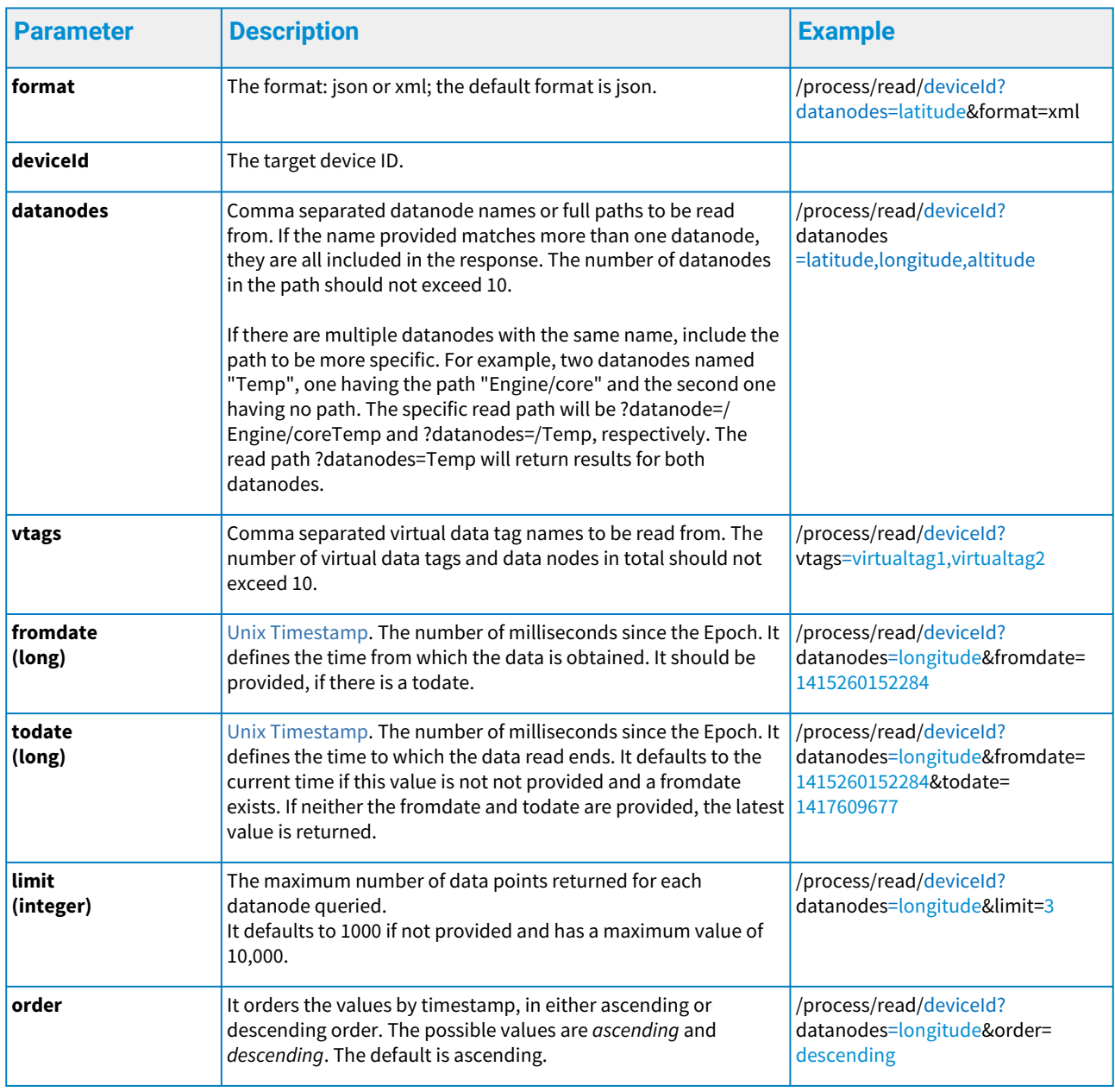

When any of the required fields are not present or the parameter constraints are violated, an HTTP status code 400 is returned along with an error object in the response payload. For more details, see the Error Handling chapter below.

### **Response to read the datanodes of a device**

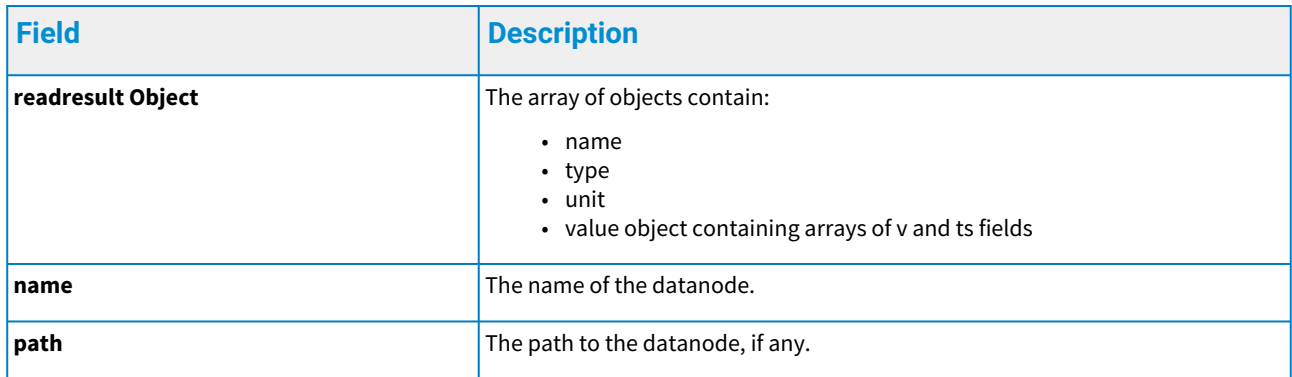

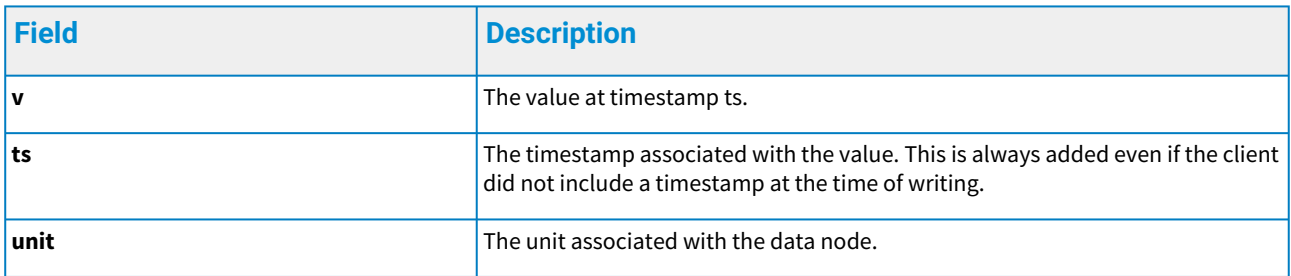

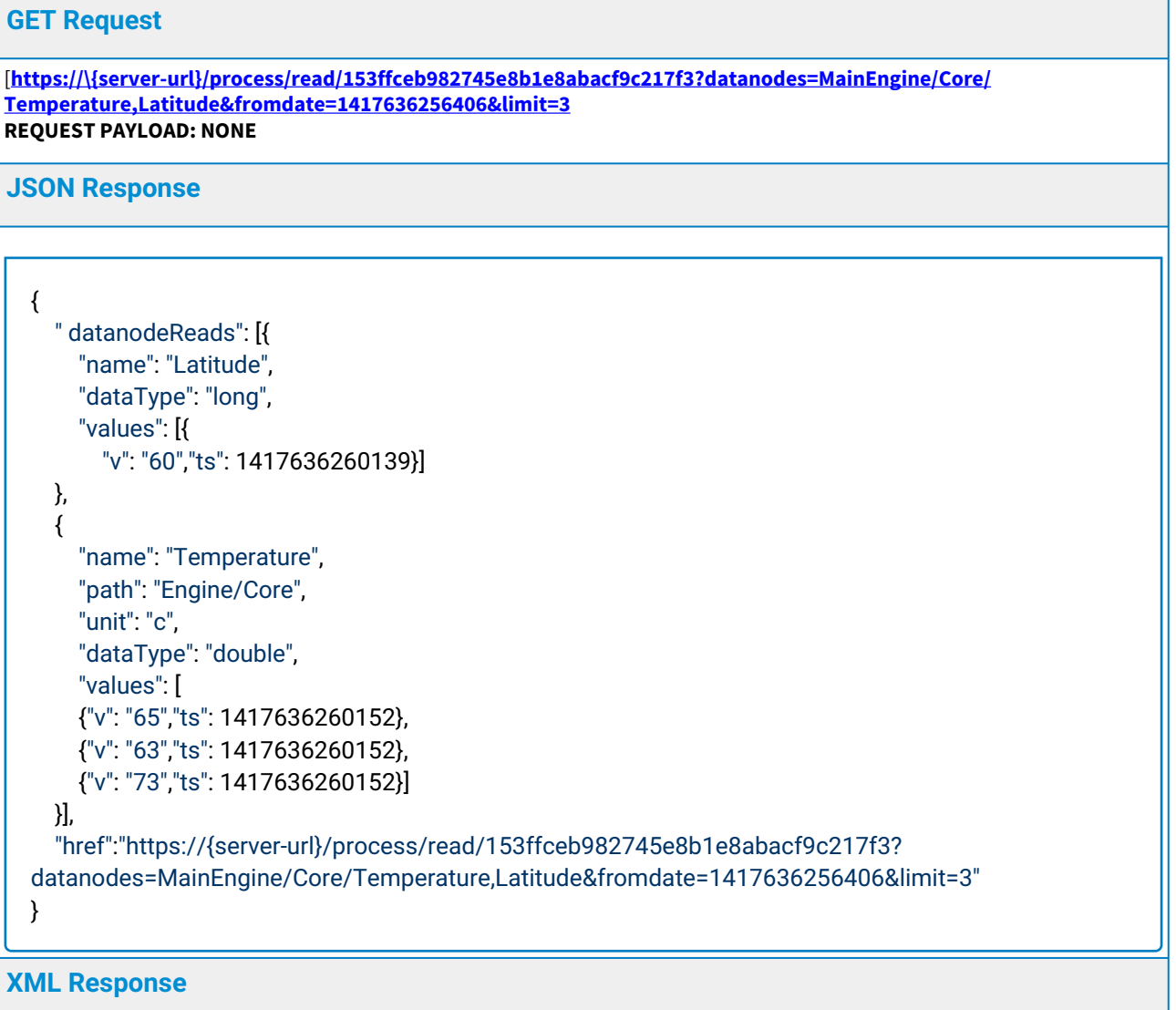

```
<readResults>
  <href>https://{server-url}/process/read/153ffceb982745e8b1e8abacf9c217f3?
datanodes=MainEngine/Core/Temperature,Latitude&fromdate=1417636256406&limit=3</href>
  <datanodeReads dataType="long">
   <name>Latitude</name>
   <values>
    <value>
     <v>60</v>
     <ts>1417636260139</ts>
    </value>
   </values> 
  </datanoderead>
  <datanoderead unit="c" dataType="double">
   <name>Temperature</name>
   <path>Engine/Core</path>
   <values>
    <value>
     <v>65</v>
     <ts>1417636260152</ts>
    </value>
    <value>
     <v>67</v>
     <ts>1417636260152</ts>
    </value>
    <value>
     <v>73</v>
     <ts>1417636260152</ts>
    </value>
   </values> 
 </datanoderead>
</readResults>
```
# <span id="page-30-0"></span>4.3 Reading statistical data

URL: /stat/read/deviceId/ HTTP method: GET Authentication Required: Yes Read statistical data node and/or virtual data tag values from a device.

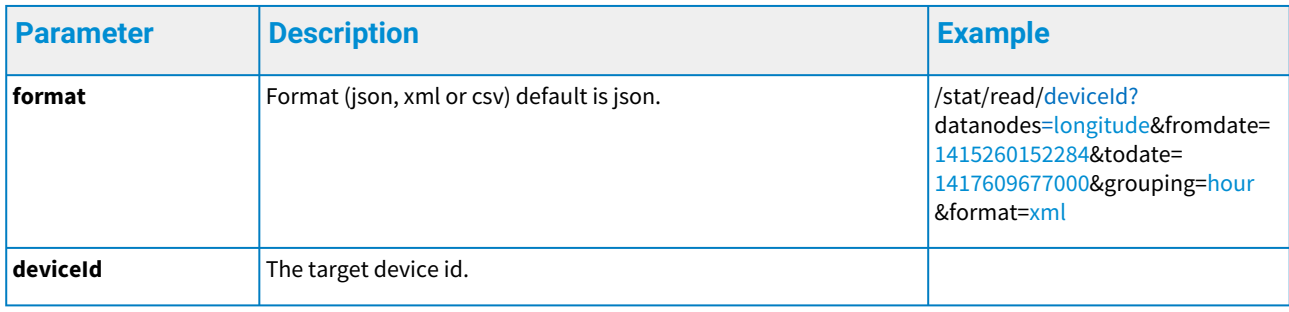

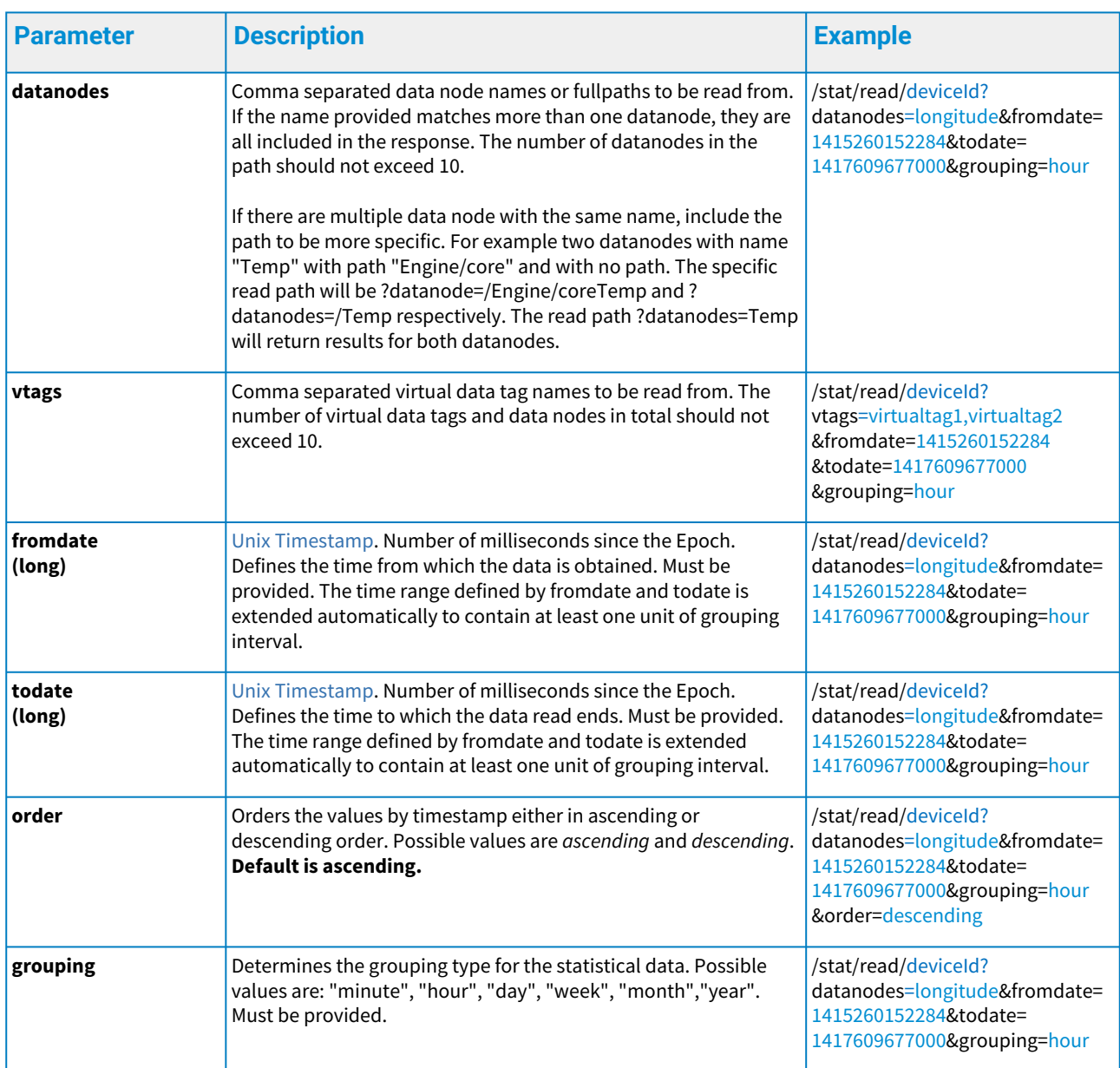

When any of the required fields are not present or the parameter constraints are violated, an HTTP status code 400 is returned along with an error object in the response payload. For more details see the Error Handling chapter.

Response to read statistical data from device's data nodes

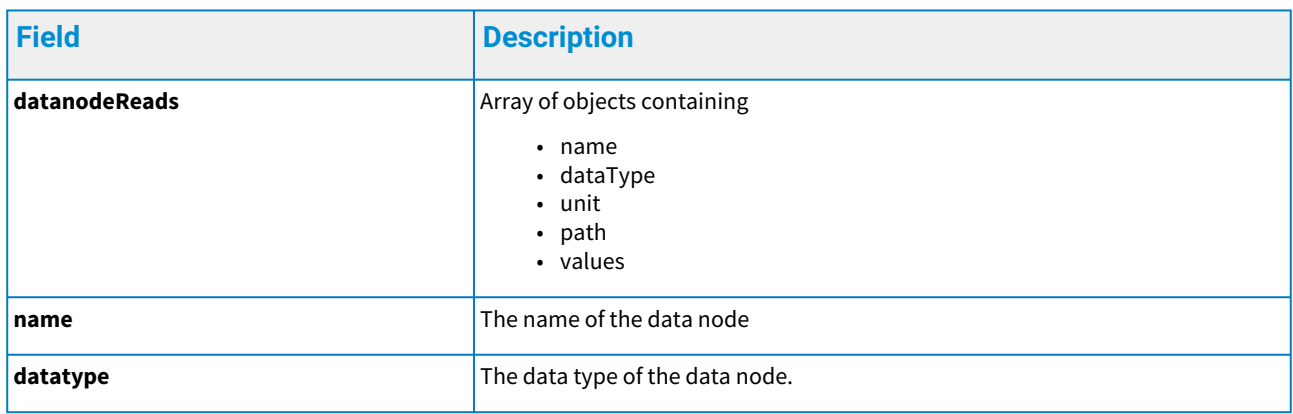

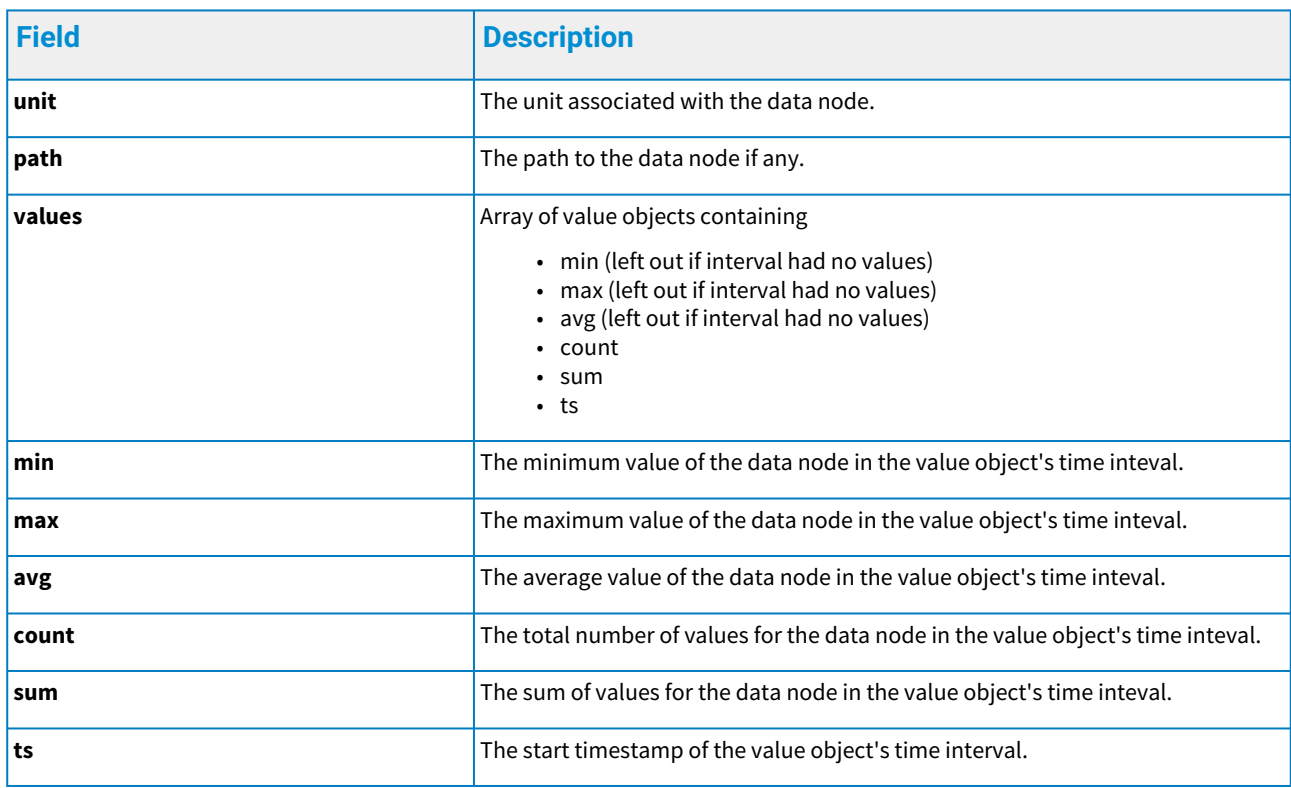

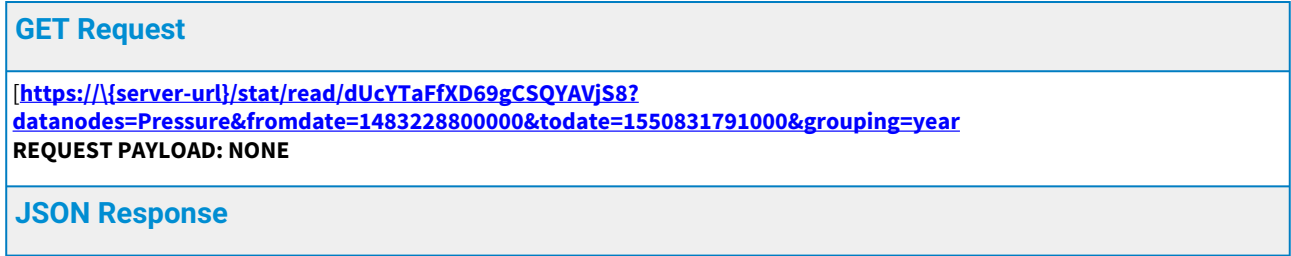

```
{
     "href": "https://{server-url}/stat/read/dUcYTaFfXD69gCSQYAVjS8?
  todate=1550831791000&grouping=year&datanodes=Pressure&fromdate=1483228800000",
     "datanodeReads": [
       {
          "dataType": "double",
          "unit": "bar",
          "name": "Pressure",
          "values": [
            {
               "count": 0,
               "sum": 0,
               "ts": 1483228800000
            },
            {
              "min": 34.5,
               "max": 65.7,
               "avg": 45.0,
               "count": 6546,
               "sum": 7674.6,
               "ts": 1514764800000
            },
            {
               "min": 32.5,
              "max": 67.8,
               "avg": 46.4,
               "count": 3423,
               "sum": 7564.2,
               "ts": 1546300800000
            }
          ]
       }
     ]
 }
XML Response
```

```
<readResults>
   <href>https://{server-url}/stat/read/dUcYTaFfXD69gCSQYAVjS8?
todate=1550831791000&format=xml&grouping=year&datanodes=Pressure&fromdate=1483228800000
</href>
   <datanodeReads dataType="double" unit="bar">
     <name>Pressure</name>
     <values>
       <value>
         <count>0</count>
         <sum>0</sum>
         <ts>1483228800000</ts>
       </value>
       <value>
         <min>34.5</min>
         <max>65.7</max>
         <avg>45.0</avg>
         <count>6546</count>
         <sum>7674.6</sum>
         <ts>1514764800000</ts>
       </value>
       <value>
         <min>32.5</min>
         <max>67.8</max>
         <avg>46.4</avg>
         <count>3423</count>
         <sum>7564.2</sum>
         <ts>1546300800000</ts>
       </value>
     </values>
   </datanodeReads>
</readResults>
```
# <span id="page-34-0"></span>4.4 Datanode creation

URL: /process/create/deviceId/ HTTP method: POST Authentication Required: Yes Request creates a datanode with the given attributes.

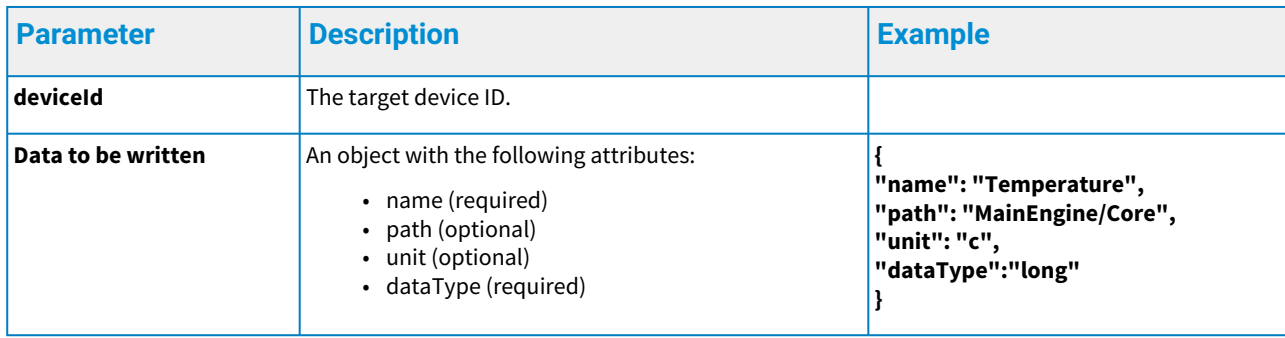

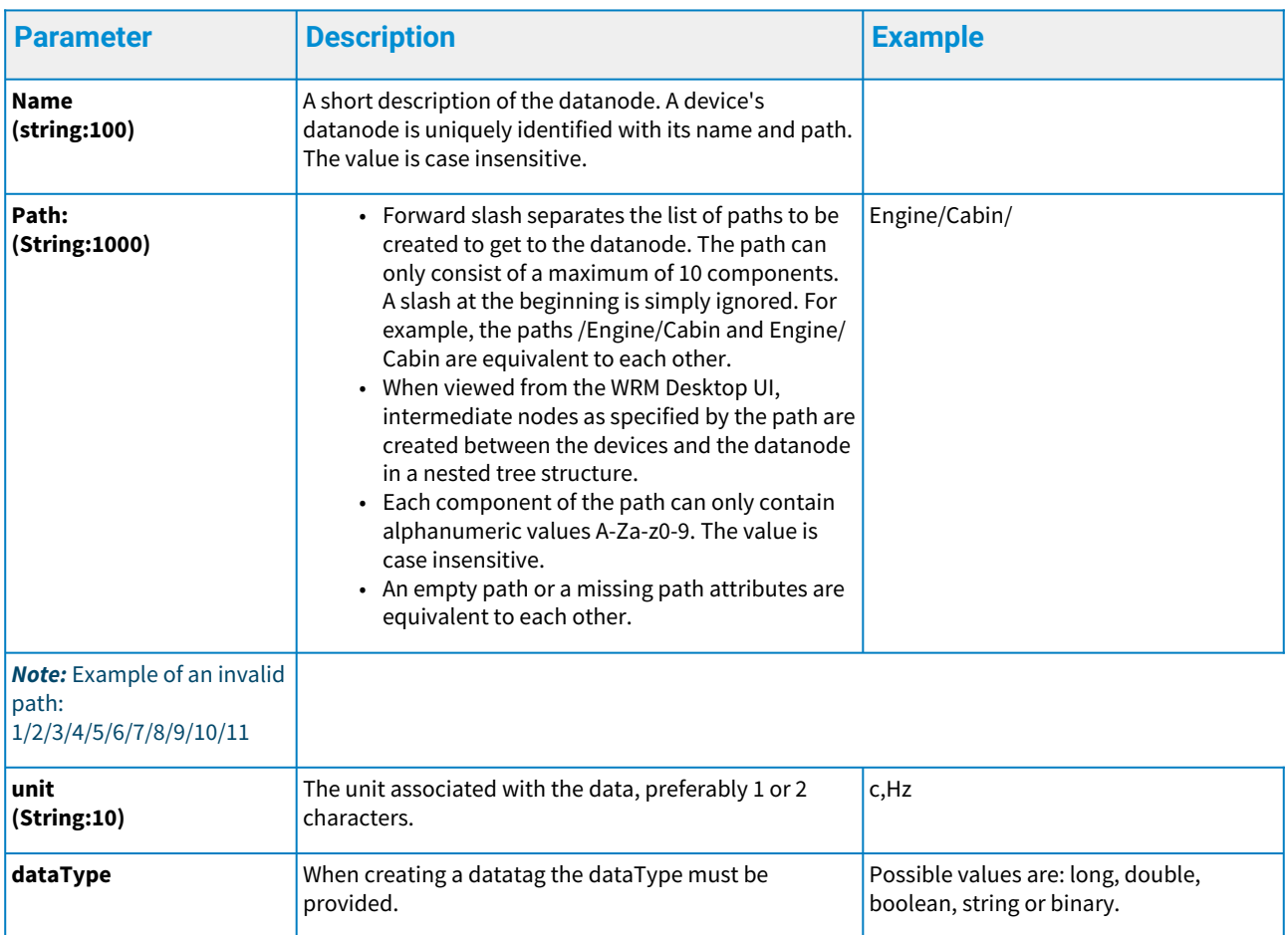

When any of the required fields are not present or the parameter constraints are violated, an HTTP status code 400 is returned along with an error object in the response payload. For more details, see the Error Handling chapter below.

Response to create datanode for a device

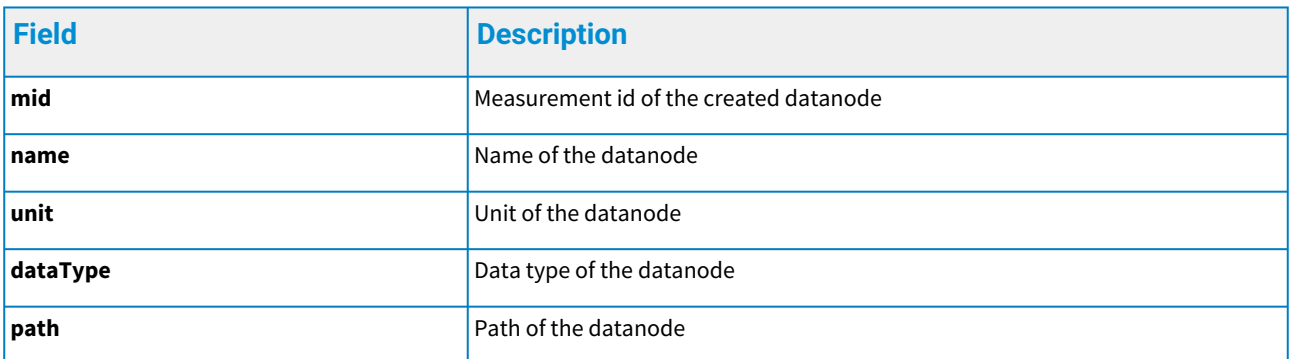

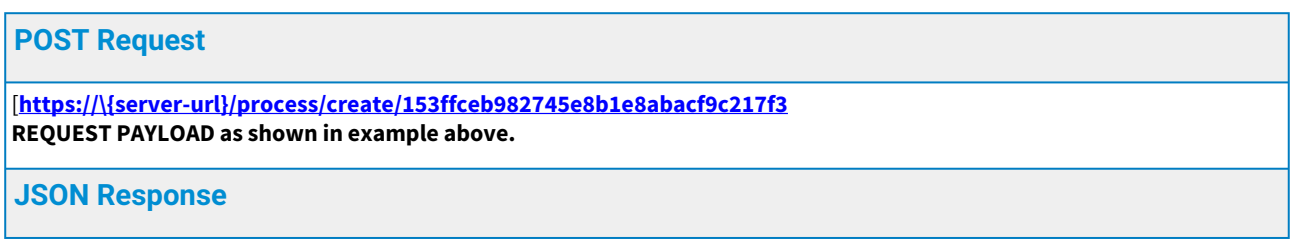

```
{
"name": "Temperature",
"path": "MainEngine/Core",
"unit": "c",
"dataType":"long",
"mid": 100
}
```
# <span id="page-36-0"></span>4.5 Example of a device with hierarchical components

A device with hierarchical components can be easily modelled using the data node's path. Such a structure is illustrated here with a contrived example of an aircraft with a main engine and an auxiliary engine. The temperature and airflow in the main engine are to be measured, while the RPM and the temperature are measured in the auxiliary engine, at the same time. The aircraft also has a latitude and longitude measurement reading as shown in the figure below:

<span id="page-36-1"></span>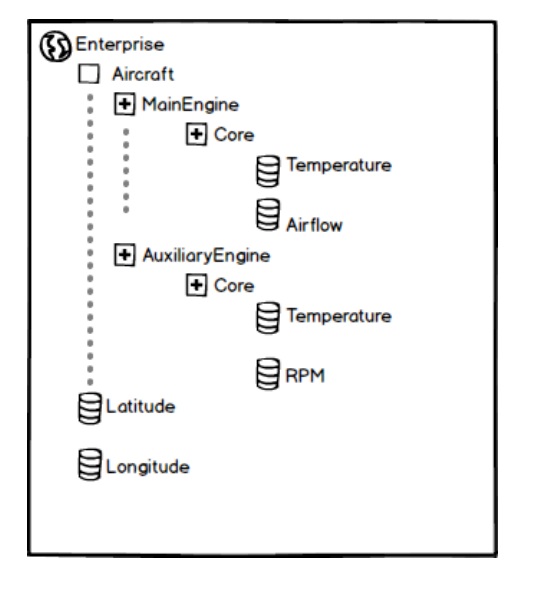

*6 Example of a device with hierarchical components*

First, the device is registered with the name "Aircraft" and manufacturer "Boeing", for example, after which a device ID is obtained and stored.

With the device ID, the main engine core temperature is written to a datanode named Temperature with a path *MainEngine/Core.* The auxiliary engine core temperature is written to a datanode named Temperature also, but with a path *Auxiliary/Core*, while the aircraft Latitude is named Latitude, with no path provided, as listed in the table below:

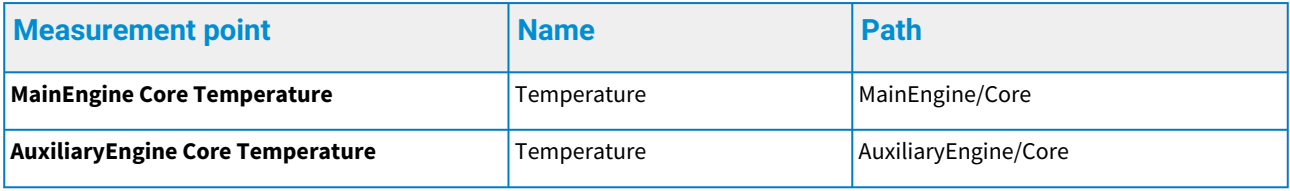

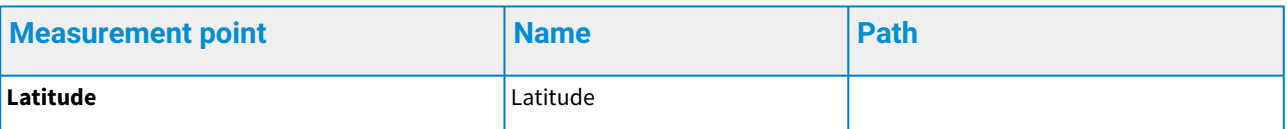

Similarly, the Airflow and RPM are written with the same name but to path *MainEngine/Core* and to path *Auxiliary/Core*, respectively. To read a particular datanode's values, the full path to the datanode in the form **{PATH} /{NAME}** should be provided, therefore to read the main engine core temperature for example, the URL to use is:

/process/read/deviceId/?datanodes=MainEngine/Core/Temperature

To read the main engine core temperature, latitude, longitude and auxiliary RPM datanodes, the URL to use is:

/process/read/deviceId/?datanodes=MainEngine/Core/ Temperature,Latitude,Longitude,AuxiliaryEngine/Core/RPM

The datanodes could as well be named *MainEngineCoreTemperature* and *AuxillaryEngineCoreTemperature* for example, however this does not lean itself to aggregate queries and viewing the aircraft nested structure in the WRM Desktop UI. An example of an aggregated query will be to read all datanodes named temperature for the device. Using the URL / process/read/deviceId/?datanodes=Temperature, the server will return the values for both the Main Engine and Auxiliary Engine core **Temperature** data nodes.

 $\bigcirc$  It should be noted that aggregated write request is not allowed, the path must always be specified if any.

# <span id="page-38-0"></span>5 Enterprise management

Enterprises can be managed by the enterprise API. Get root enterprises

Returns a list consisting of the root enterprises the client has access to. URL: /enterprises HTTP method: GET Authentication Required: Yes

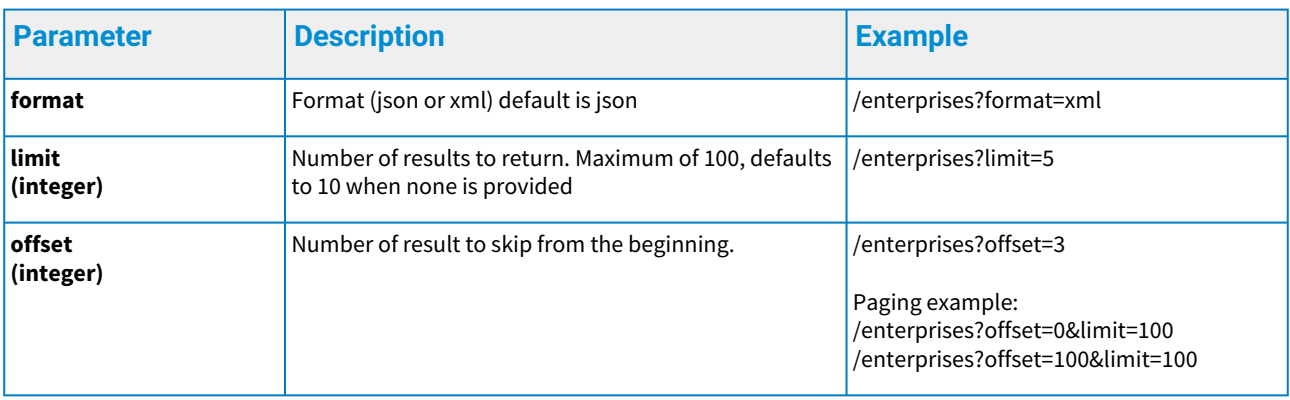

When any of the required fields are not present or the parameter constraints are violated, an HTTP status code 400 is returned along with an error object in the response payload. For more details see the Error handling chapter.

#### **Response to get root enterprises**

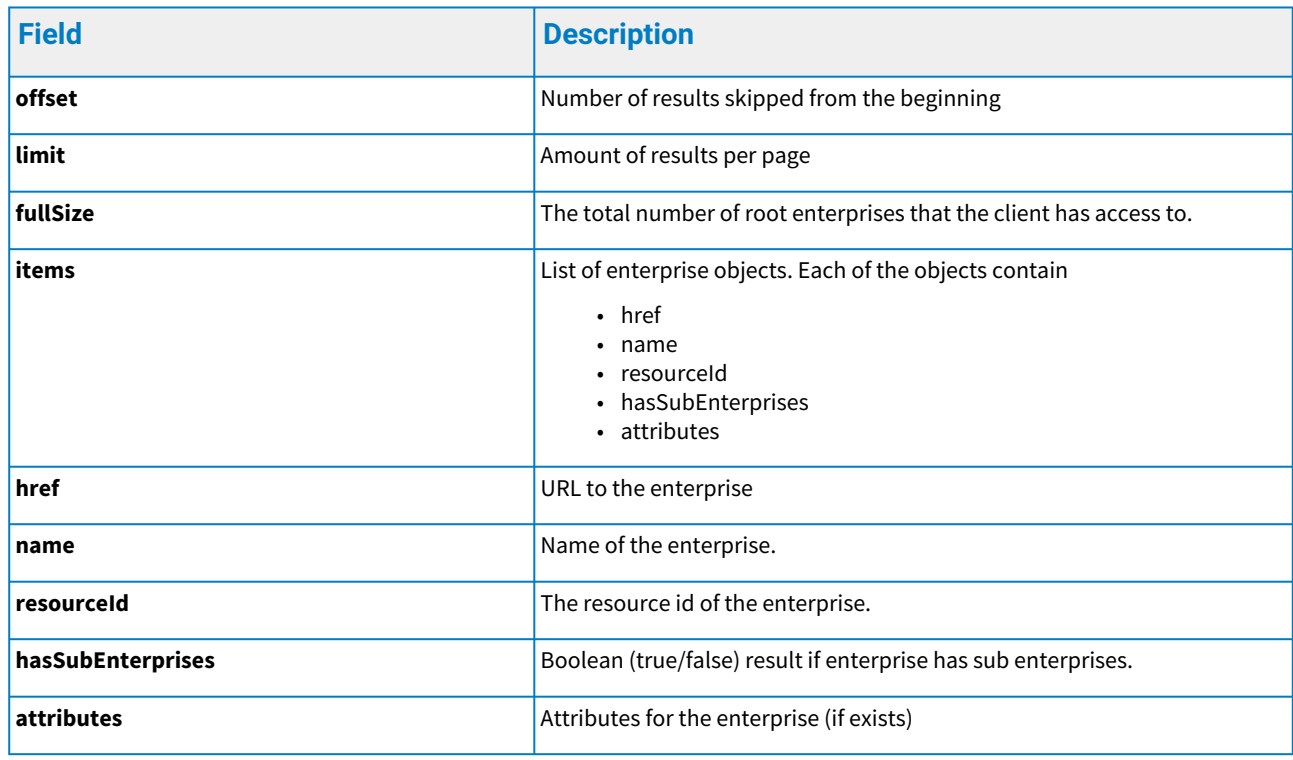

```
GET Request
[https://\{server-url}/enterprises
REQUEST PAYLOAD: NONE
JSON Response
  {
     "fullSize": 28,
     "limit": 10,
      "offset": 0,
     "items": [
        {
          "href": "https://{server-url}/enterprises/E1234",
          "name": "Enterprise 1",
          "resourceId": "E1234",
          "hasSubEnterprises": true,
          "attributes": [{
             "key": "key1",
             "value": "value1"
          }, 
          {
             "key": "key2",
             "value": "value2"
          }]
        },
        {
          "href": "https://{server-url}/enterprises/E4567",
          "name": "Enterprise 2",
          "resourceId": "E4567",
          "hasSubEnterprises": false
        },
        ....
     ]
  }
XML Response
```
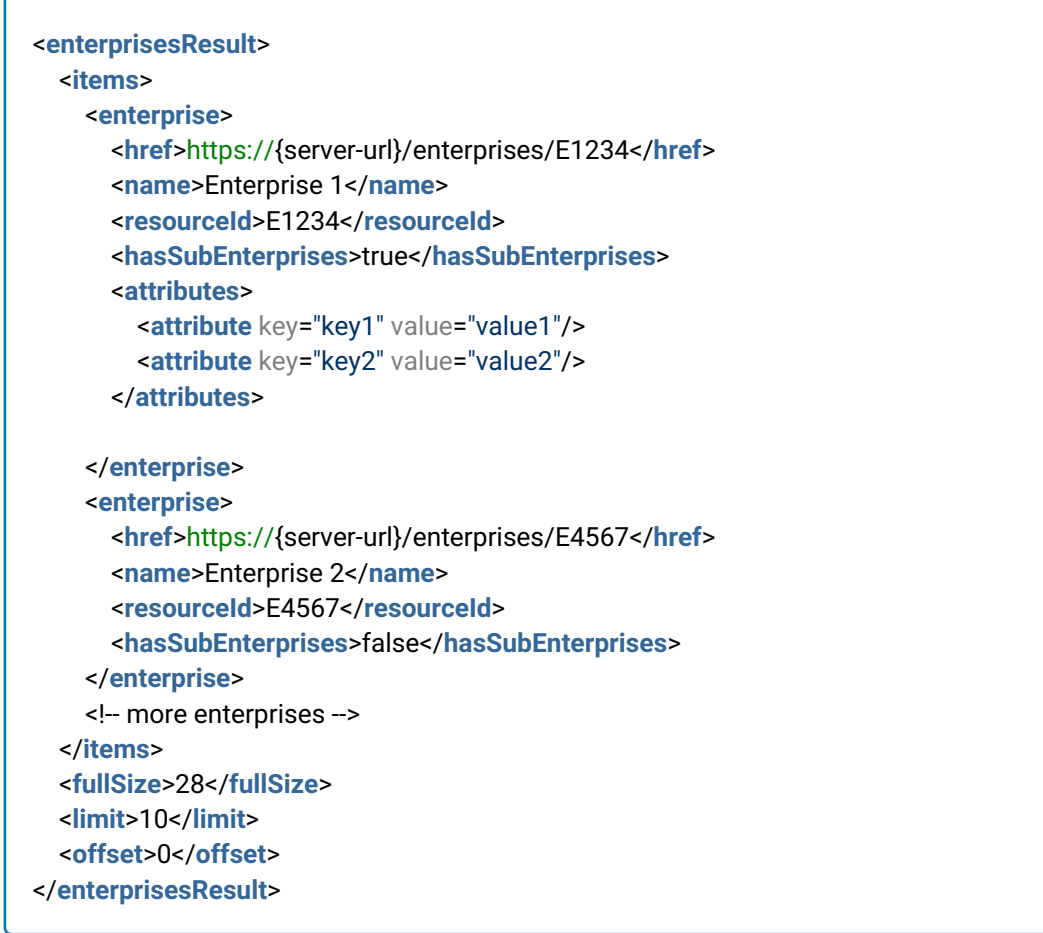

# <span id="page-40-0"></span>5.1 Get enterprises under an enterprise

Returns a list of enterprises under the enterprise with the provided resource id. Enterprise's id can be provided either with or without the "E" prefix.

URL: /enterprises/enterpriseId

HTTP method: GET

Authentication Required: Yes

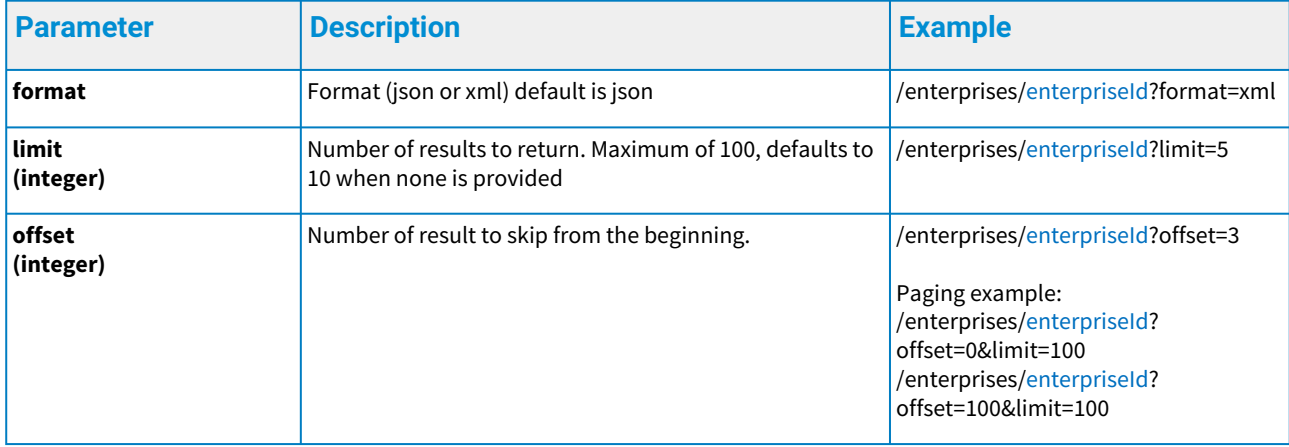

When any of the required fields are not present or the parameter constraints are violated, an HTTP status code 400 is returned along with an error object in the response payload. For more details see the Error handling chapter.

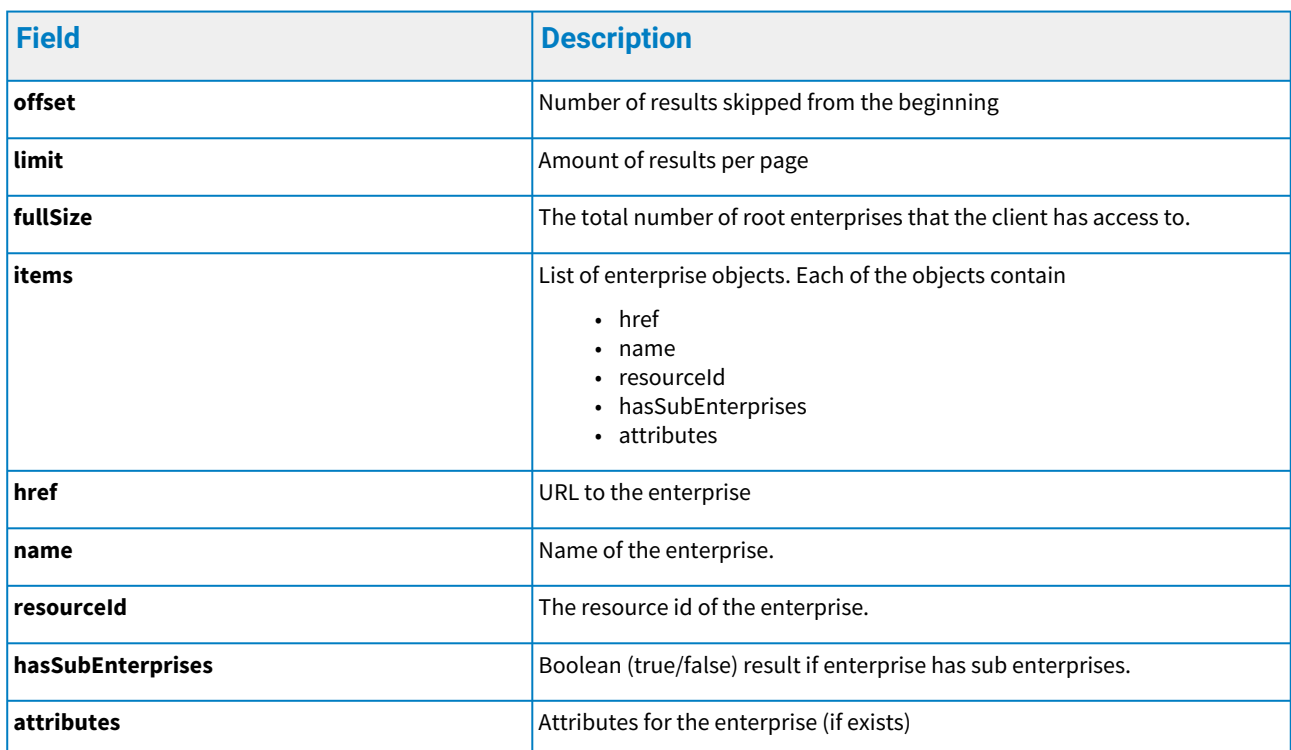

### **Response to get enterprises under enterprise**

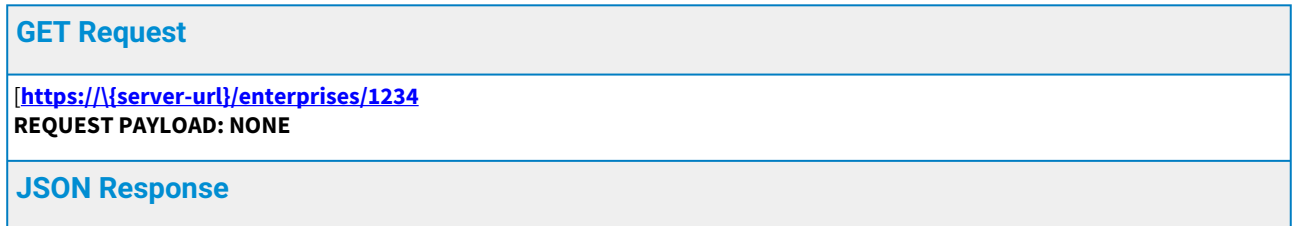

```
{
     "fullSize": 15,
     "limit": 10,
     "offset": 0,
     "items": [
        {
           "href": "https://{server-url}/enterprises/E5678",
          "name": "Enterprise 3",
           "resourceId": "E5678",
           "hasSubEnterprises": true,
           "attributes": [{
             "key": "key1",
             "value": "value1"
          }, 
          {
             "key": "key2",
             "value": "value2"
          }]
        },
        {
           "href": "https://{server-url}/enterprises/E6789",
           "name": "Enterprise 4",
           "resourceId": "E6789",
           "hasSubEnterprises": false
        },
        ....
     ]
  }
XML Response
```
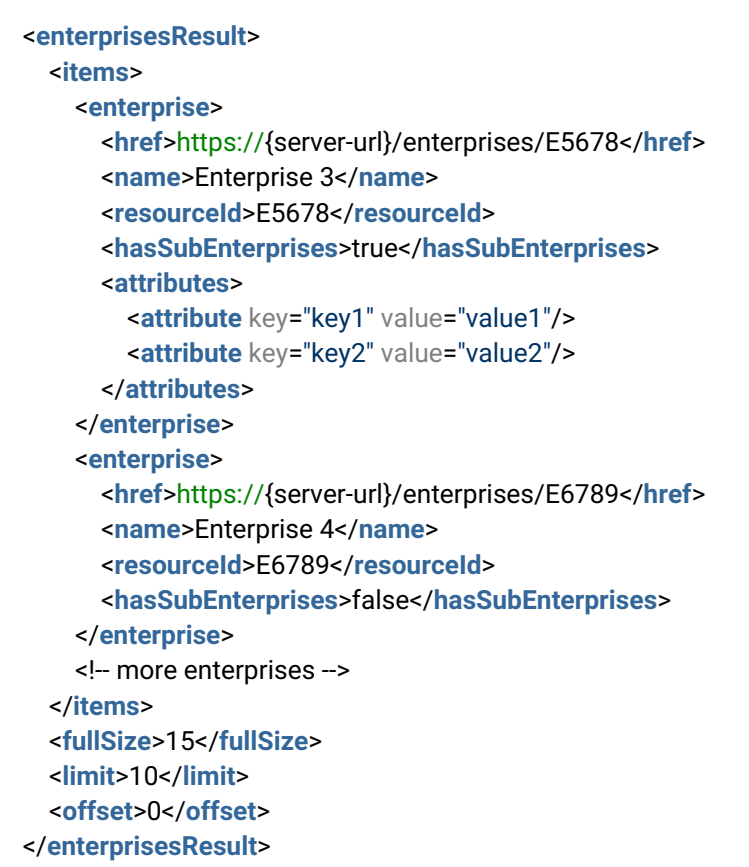

# <span id="page-43-0"></span>5.2 Create enterprise

Creates enterprise under an enterprise. URL: /enterprises HTTP method: POST Authentication Required: Yes

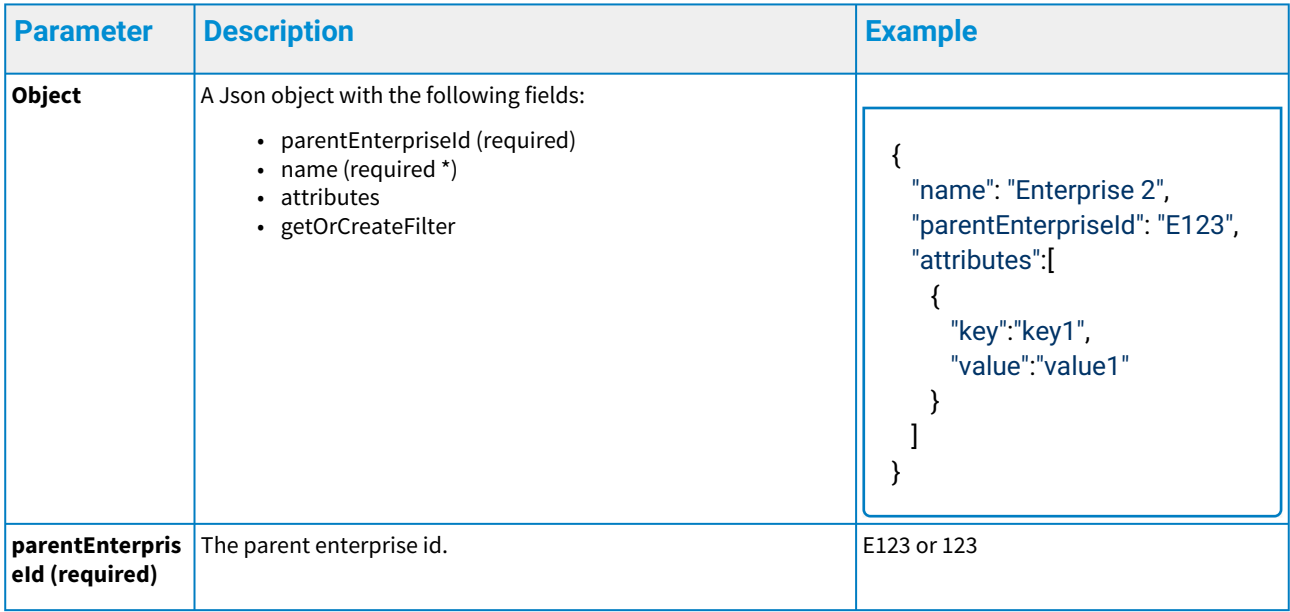

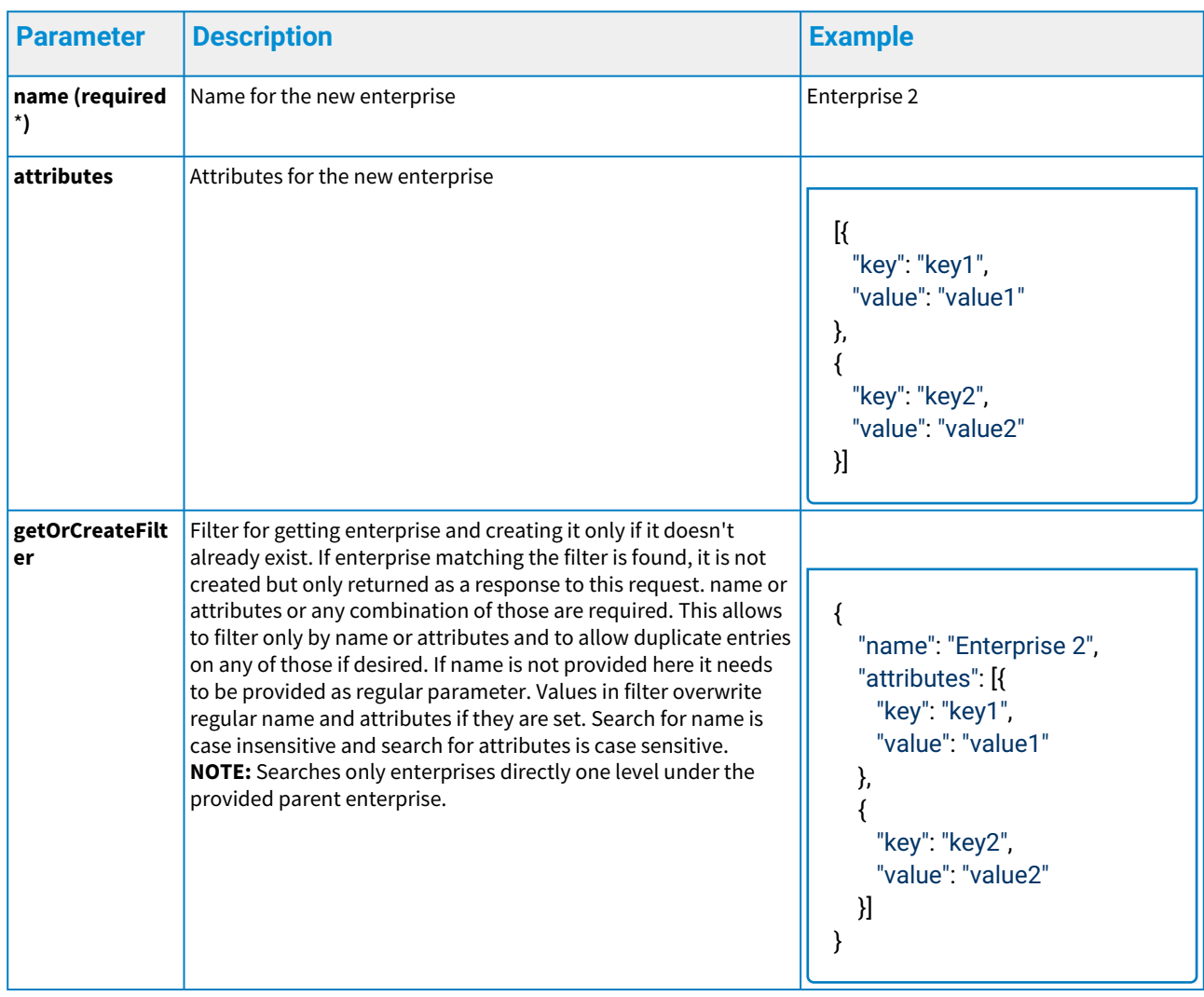

*\* Required if not present in getOrCreateFilter.*

When any of the required fields are not present or the parameter constraints are violated, an HTTP status code 400 is returned along with an error object in the response payload. For more details see the Error handling chapter.

#### **Response to create enterprise**

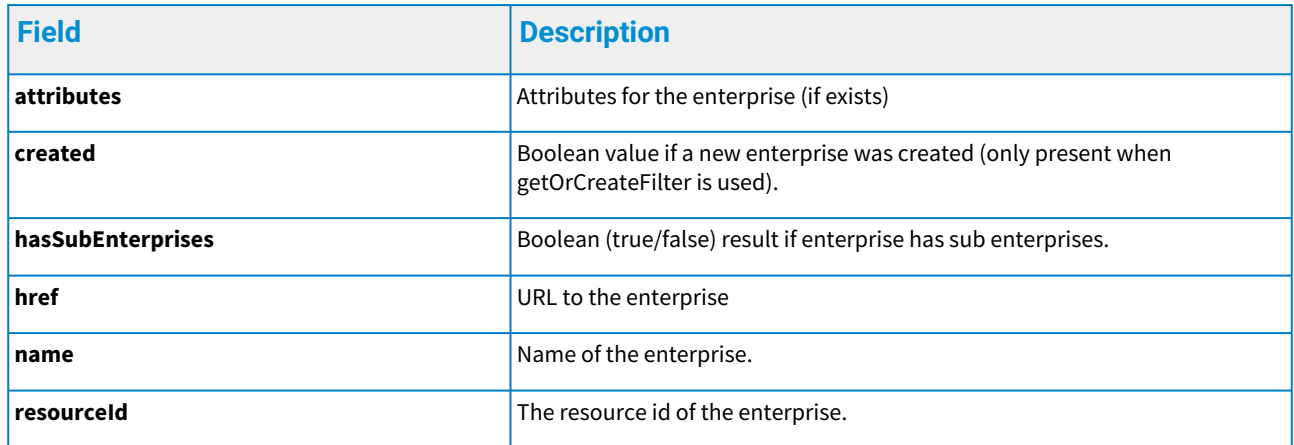

```
POST Request
```
[**https://\{server-url}/enterprises REQUEST PAYLOAD is shown in the example above**

#### **JSON Response**

```
{
   "attributes": [
      {
        "key": "key1",
        "value": "value1"
     }
   ],
   "hasSubEnterprises": false,
   "href": "https://{server-url}/enterprises/E1234",
   "name": "Enterprise 2",
   "resourceId": "E1234"
}
```
# <span id="page-46-0"></span>6 Reading events

Active and inactive events and event history can be read with the events API. Read active and inactive events

Returns list of active and inactive events that have not been acknowledged and are visible to the user. The result list paging is controlled by the limit and firstRow parameters. If events API is called without firstRow parameter the first page is returned. Next page can be queried using the response's lastRowId as the firstRow parameter for the next query.

URL: /events

HTTP method: GET

Authentication Required: Yes

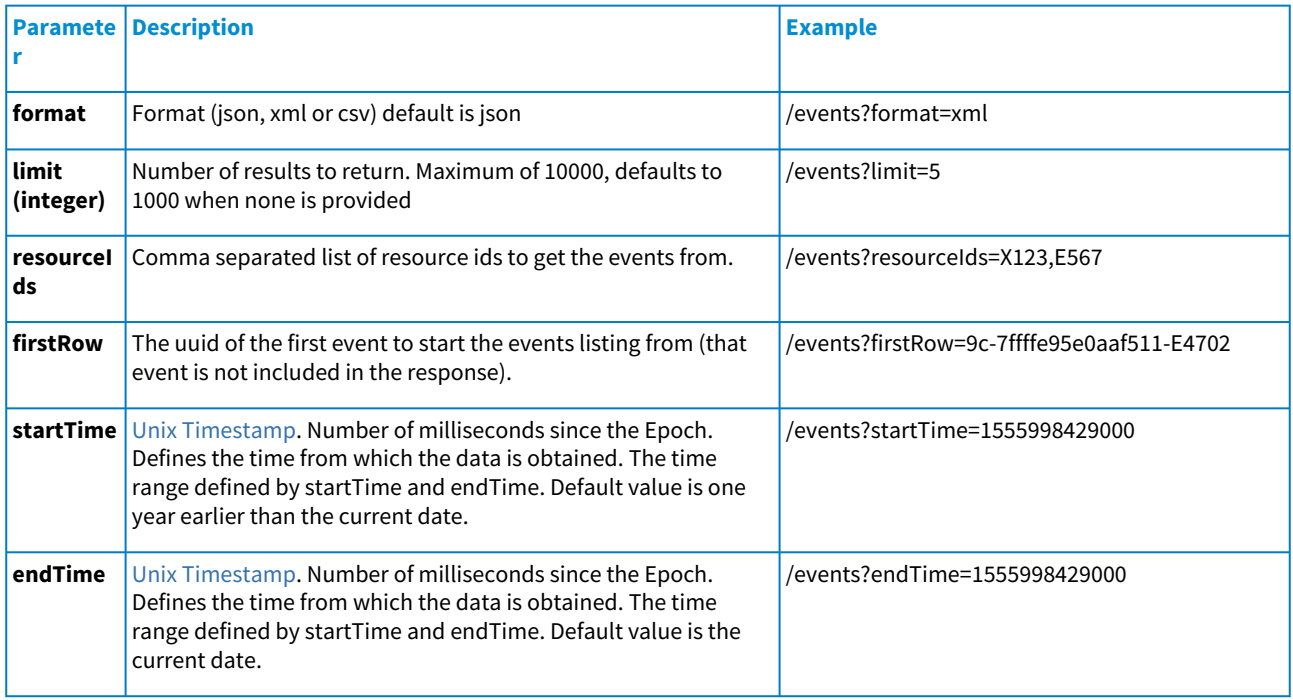

When any of the required fields are not present or the parameter constraints are violated, an HTTP status code 400 is returned along with an error object in the response payload. For more details see the Error handling chapter.

#### **Response to get events**

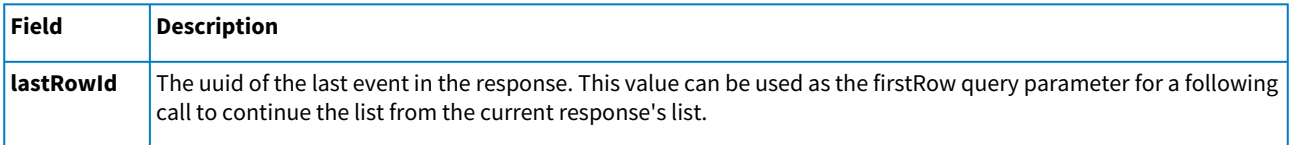

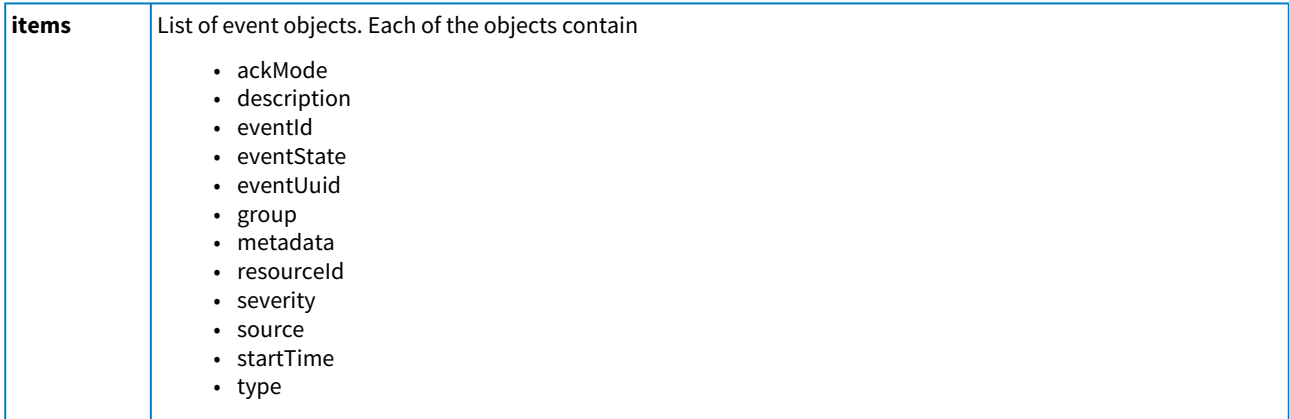

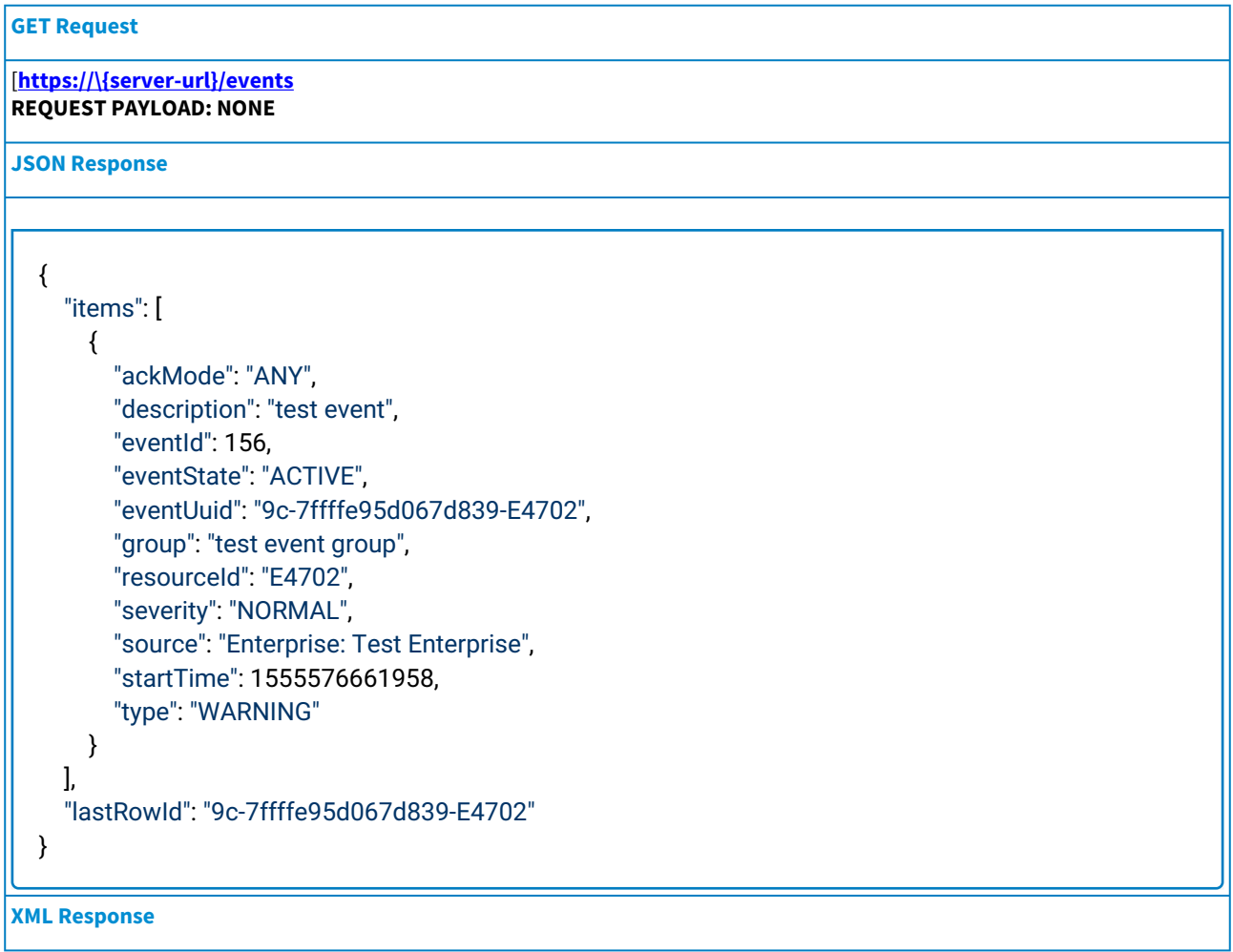

```
<eventsResult>
   <items>
     <event>
       <ackMode>ANY</ackMode>
       <description>test event</description>
       <eventId>156</eventId>
       <eventState>ACTIVE</eventState>
       <eventUuid>9c-7ffffe95d067d839-E4702</eventUuid>
       <group>test event group</group>
       <metadata/>
       <resourceId>E4702</resourceId>
       <severity>NORMAL</severity>
       <source>Enterprise: Test Enterprise</source>
       <startTime>1555576661958</startTime>
       <type>WARNING</type>
     </event>
   </items>
   <lastRowId>9c-7ffffe95d067d839-E4702</lastRowId>
</eventsResult>
```
# <span id="page-48-0"></span>6.1 Read event history

Returns list of events that have been acknowledged and are visible to the user. The result list paging is controlled by the limit and firstRow parameters. If events history API is called without firstRow parameter the first page is returned. Next page can be queried using the response's lastRowId as the firstRow parameter for the next query.

URL: /events/history

HTTP method: GET

Authentication Required: Yes

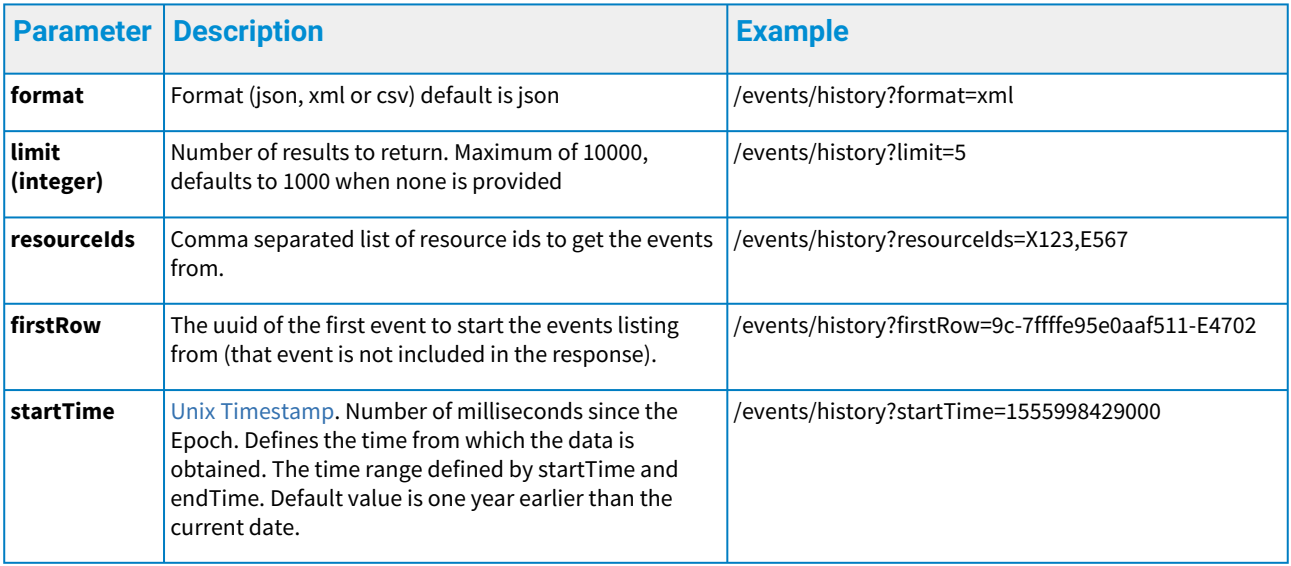

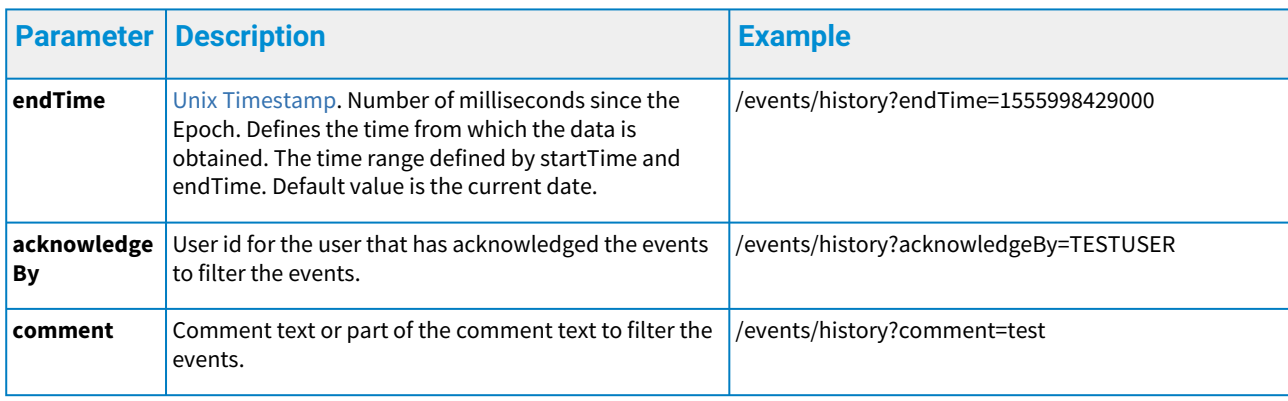

When any of the required fields are not present or the parameter constraints are violated, an HTTP status code 400 is returned along with an error object in the response payload. For more details see the Error handling chapter.

### **Response to get events history**

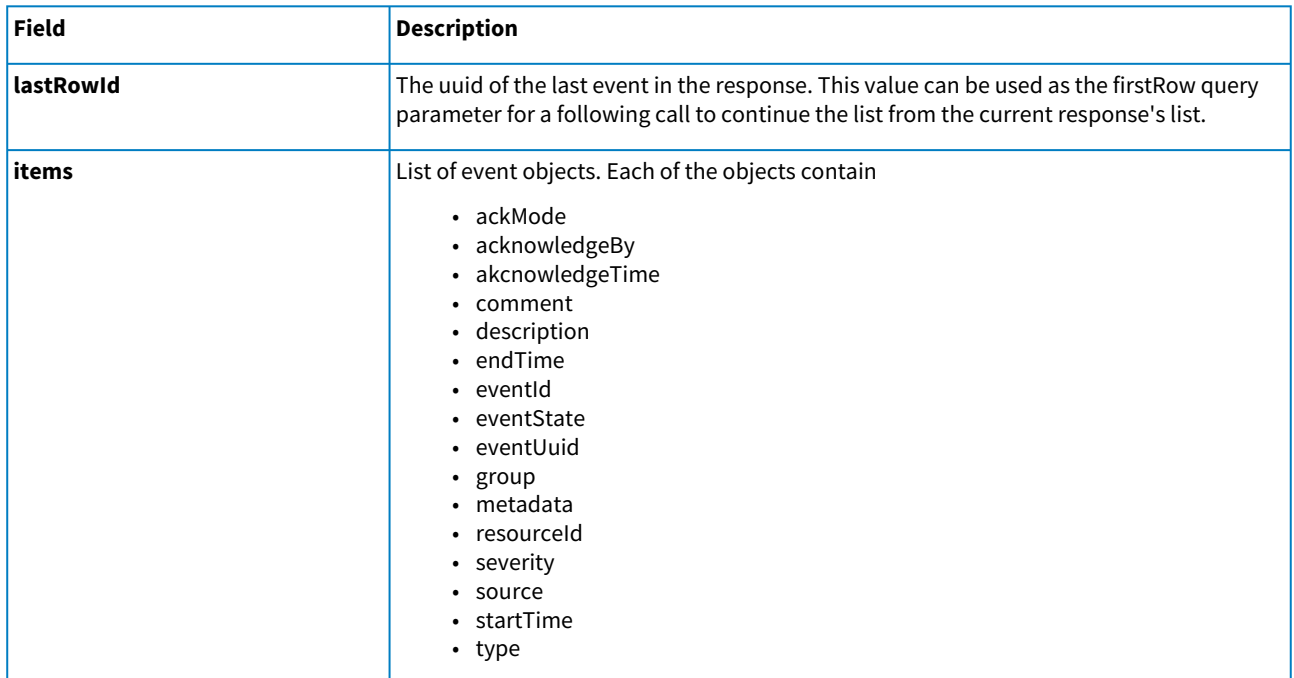

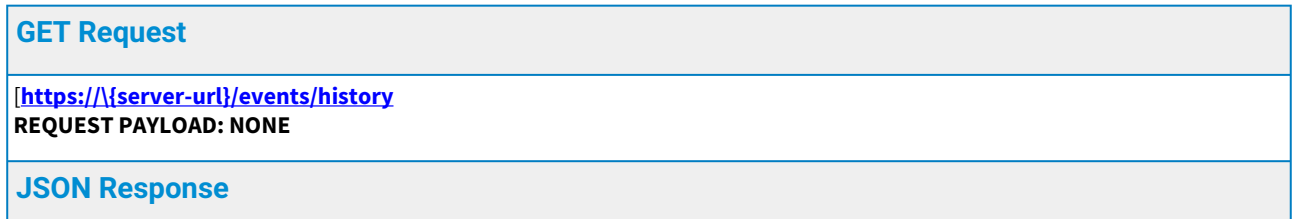

```
{
   "items": [
     {
        "ackMode": "ANY",
        "acknowledgeBy": "TESTUSER",
        "acknowledgeTime": 1555404837120,
        "comment": "test",
        "description": "test desc",
        "endTime": 1555393443075,
        "eventId": 158,
        "eventState": "INACTIVE",
        "eventUuid": "9e-7ffffe95db6690fe-E4702",
        "group": "test group",
        "resourceId": "E4702",
        "severity": "HIGH",
        "source": "Enterprise: Test Enterprise",
        "startTime": 1555392196353,
        "type": "ALARM"
     }
   ],
   "lastRowId": "9e-7ffffe95db6690fe-E4702"
}
```
#### **XML Response**

```
<eventsResult>
   <items>
     <event>
       <ackMode>ANY</ackMode>
       <acknowledgeBy>TESTUSER</acknowledgeBy>
       <acknowledgeTime>1555404837120</acknowledgeTime>
       <comment>test</comment>
       <description>test desc</description>
       <endTime>1555393443075</endTime>
       <eventId>158</eventId>
       <eventState>INACTIVE</eventState>
       <eventUuid>9e-7ffffe95db6690fe-E4702</eventUuid>
       <group>test group</group>
       <metadata/>
       <resourceId>E4702</resourceId>
       <severity>HIGH</severity>
       <source>Enterprise: Test Enterprise</source>
       <startTime>1555392196353</startTime>
       <type>ALARM</type>
     </event>
   </items>
   <lastRowId>9e-7ffffe95db6690fe-E4702</lastRowId>
</eventsResult>
```
# <span id="page-51-0"></span>7 Dashboard management

Dashboard API allows users to list and create dashboards.

### <span id="page-51-1"></span>7.1 List dashboards

Lists dashboards from resources. URL: /resources/dashboards HTTP method: GET Authentication Required: Yes

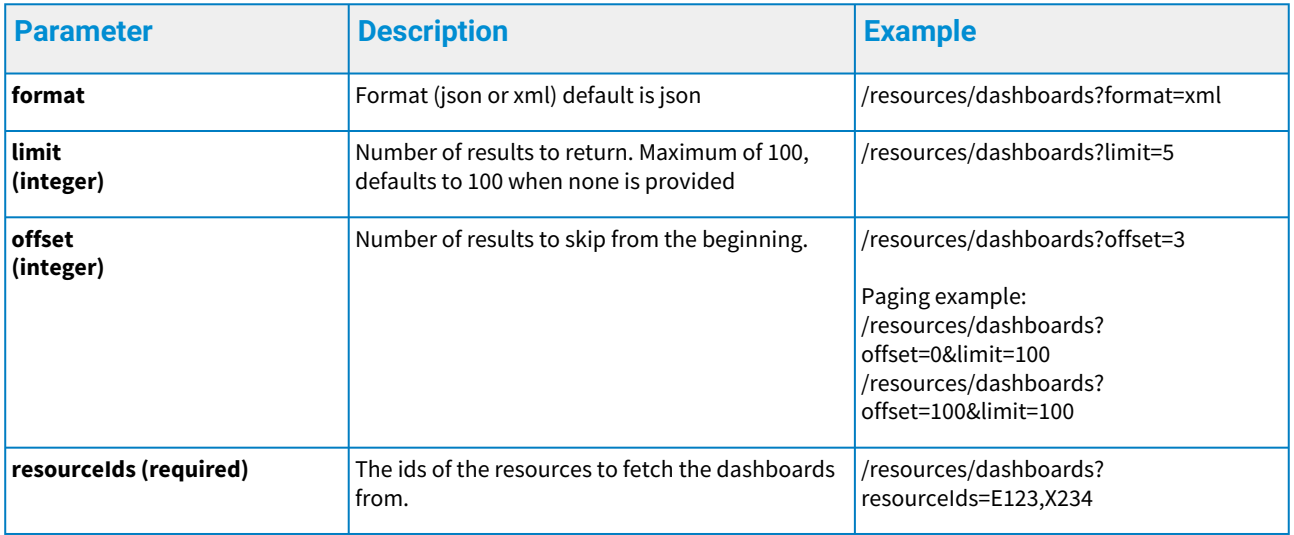

When any of the required fields are not present or the parameter constraints are violated, an HTTP status code 400 is returned along with an error object in the response payload. For more details see the Error handling chapter.

#### **Response to list dashboards**

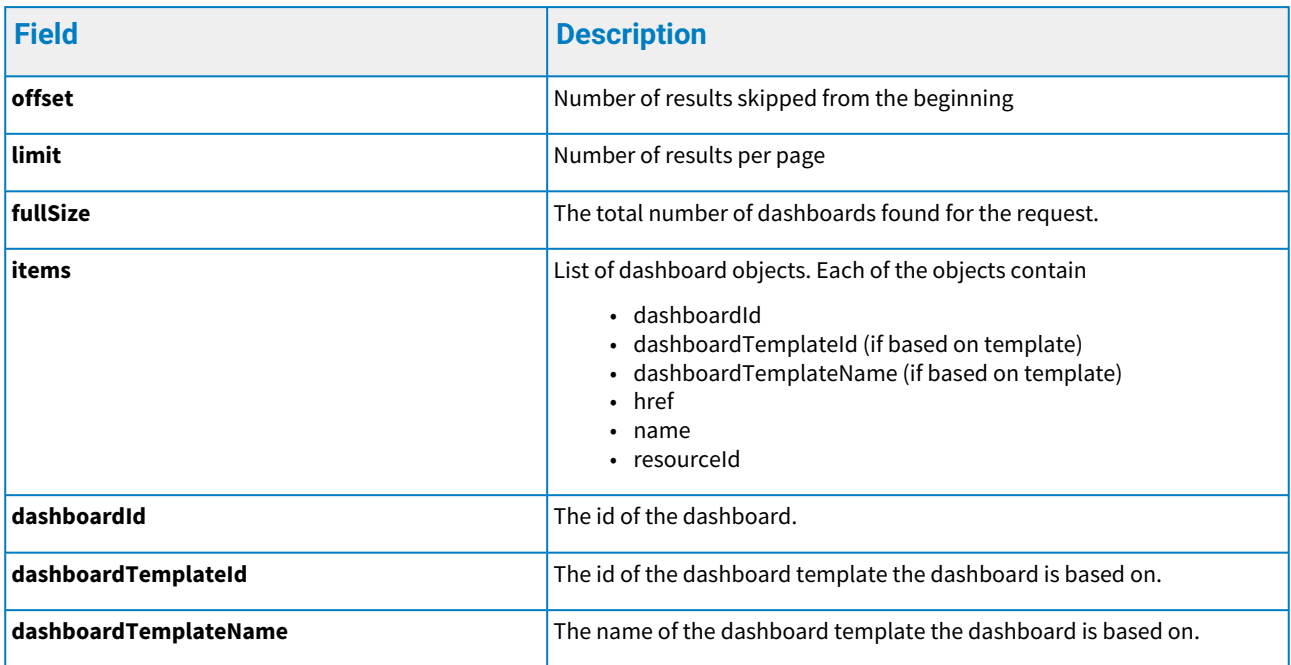

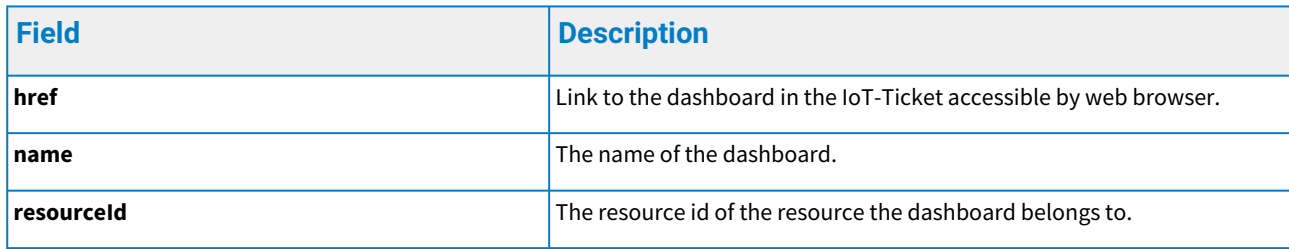

```
GET Request
[https://\{server-url}/resources/dashboards?resourceIds=E123
REQUEST PAYLOAD: NONE
JSON Response
  {
     "fullSize": 2,
     "limit": 100,
     "offset": 0,
     "items": [
       {
         "dashboardId": "931HxVmPnL8lVNFFjZ3vL7",
         "dashboardTemplateId": 1351,
         "dashboardTemplateName": "Template 1",
         "href": "https://{server-url} /Dashboard/#desktop/931HxVmPnL8lVNFFjZ3vL7/1",
         "name": "Dashboard 1",
         "resourceId": "E123"
       },
       {
         "dashboardId": "EmsF8TH6KrAx3UbYZxqqm5",
         "href": "https://{server-url}/Dashboard/#desktop/EmsF8TH6KrAx3UbYZxqqm5/1",
         "name": "Dashboard 2",
         "resourceId": "E123"
       }
     ]
 }
XML Response
```

```
<dashboardsResult>
   <items>
     <dashboard>
       <dashboardId>931HxVmPnL8lVNFFjZ3vL7</dashboardId>
       <dashboardTemplateId>1351</dashboardTemplateId>
       <dashboardTemplateName>Template 1</dashboardTemplateName>
<href>http://{server-url}/Dashboard/#desktop/931HxVmPnL8lVNFFjZ3vL7/1</href>
       <name>Dashboard 1</name>
       <resourceId>E123</resourceId>
     </dashboard>
     <dashboard>
       <dashboardId>EmsF8TH6KrAx3UbYZxqqm5</dashboardId>
<href>http://{server-url}/Dashboard/#desktop/EmsF8TH6KrAx3UbYZxqqm5/1</href>
       <name>Dashboard 2</name>
       <resourceId>E123</resourceId>
     </dashboard>
   </items>
   <fullSize>2</fullSize>
   <limit>100</limit>
   <offset>0</offset>
</dashboardsResult>
```
# <span id="page-53-0"></span>7.2 List dashboard templates

Lists dashboard templates from enterprises. Shows also shared dashboard templates. URL: /templates/dashboard HTTP method: GET

Authentication Required: Yes

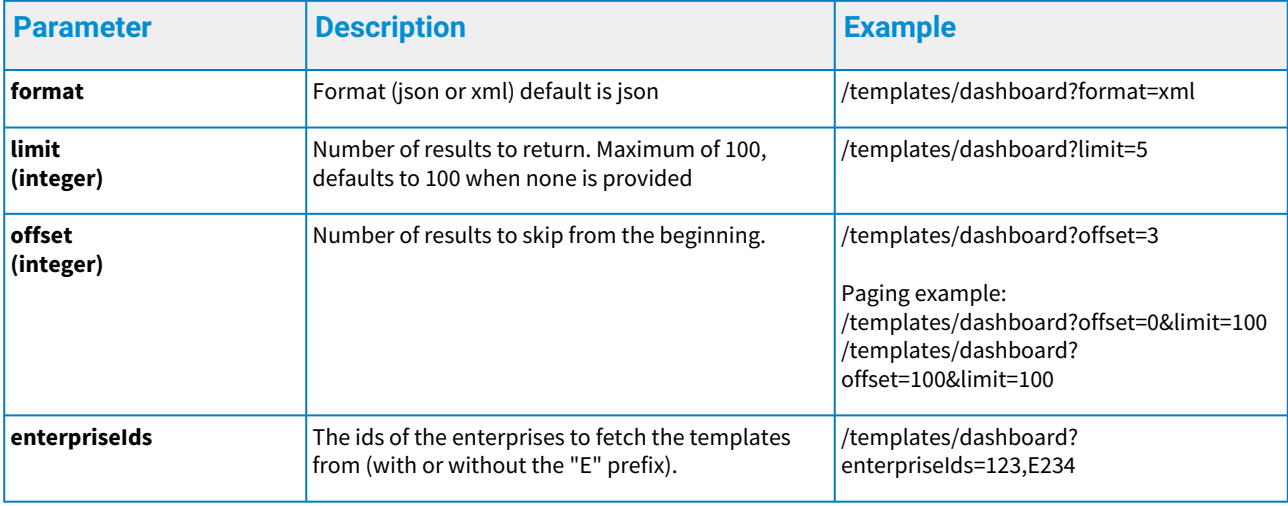

When any of the required fields are not present or the parameter constraints are violated, an HTTP status code 400 is returned along with an error object in the response payload. For more details

# see the Error handling chapter.

# Response to list dashboard templates

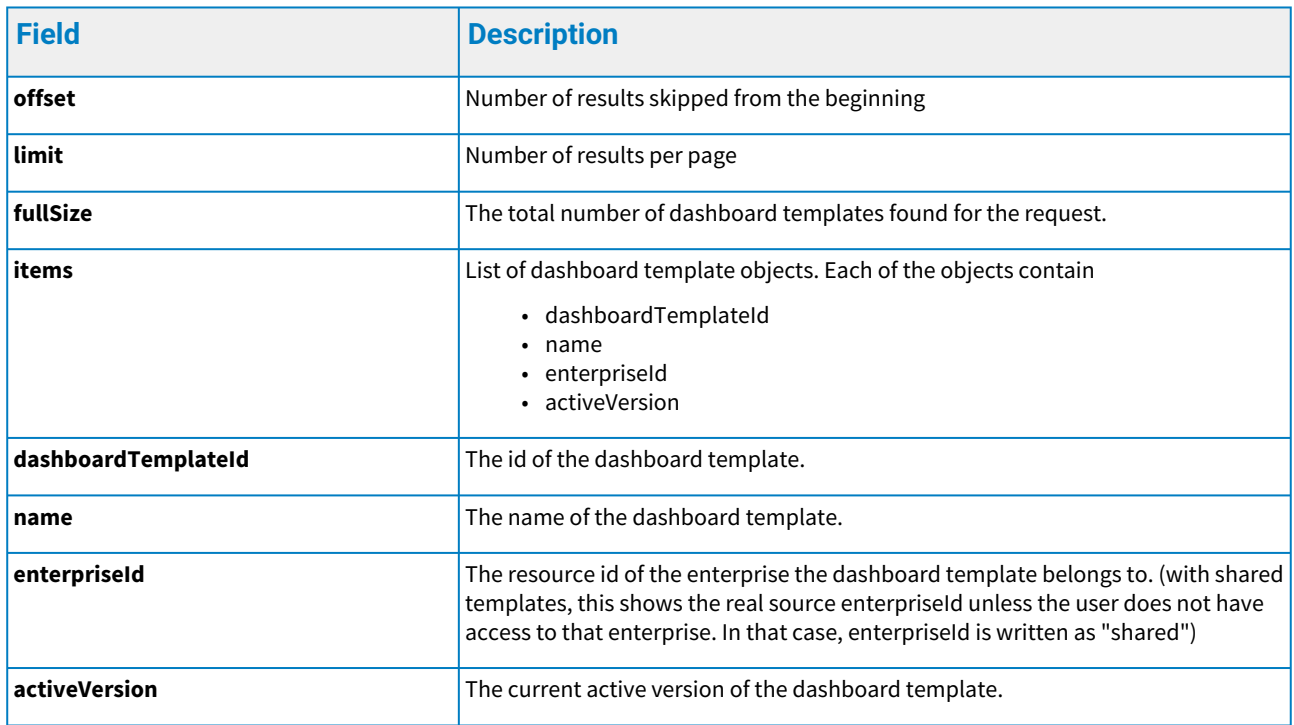

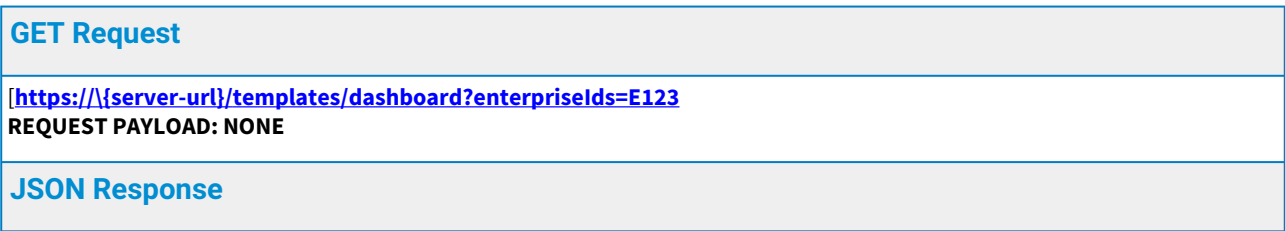

```
{
      "fullSize": 2,
      "limit": 100,
      "offset": 0,
      "items": [
        {
           "dashboardTemplateId": 123, 
          "name": "Template 1",
          "enterpriseId": "E123",
          "activeVersion": "2"
        },
        {
          "dashboardTemplateId": 234, 
          "name": "Template 2",
          "enterpriseId": "E123",
          "activeVersion": "V1"
        }
     ]
  }
XML Response
```

```
<dashboardTemplatesResult>
   <items>
     <dashboardTemplate>
       <dashboardTemplateId>123</dashboardTemplateId>
       <name>Template 1</name>
       <enterpriseId>E123</enterpriseId>
       <activeVersion>2</activeVersion>
     </dashboardTemplate>
     <dashboardTemplate>
       <dashboardTemplateId>234</dashboardTemplateId>
       <name>Template 2</name>
       <enterpriseId>E123</enterpriseId>
       <activeVersion>V1</activeVersion>
     </dashboardTemplate> 
   </items>
   <fullSize>2</fullSize>
   <limit>10</limit>
   <offset>0</offset>
</dashboardTemplatesResult>
```
# <span id="page-55-0"></span>7.3 Create dashboard

Creates dashboard based on a template to a resource. URL: /resources/dashboards

### HTTP method: POST Authentication Required: Yes

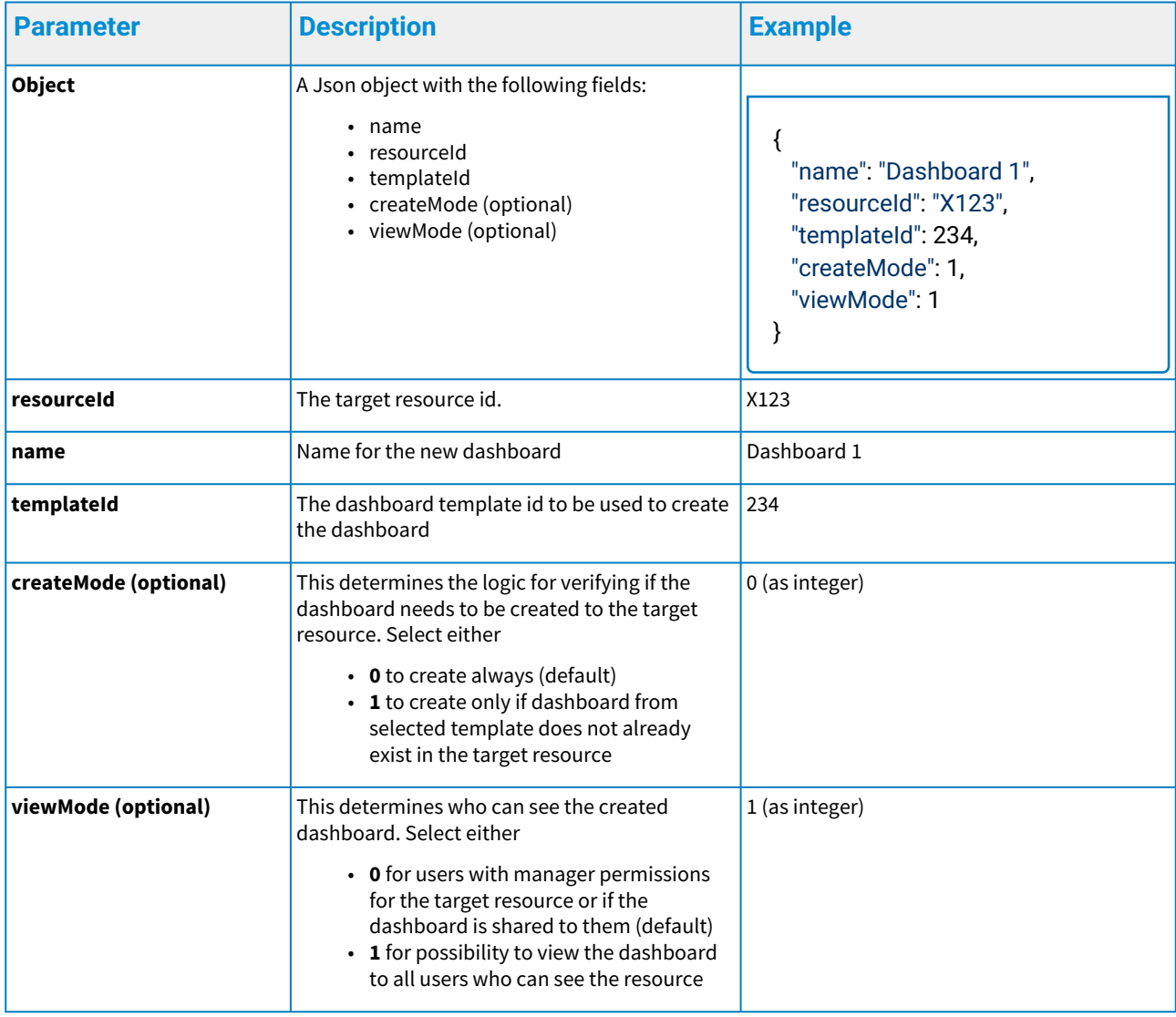

When any of the required fields are not present or the parameter constraints are violated, an HTTP status code 400 is returned along with an error object in the response payload. For more details see the Error handling chapter.

#### **Response to create dashboard**

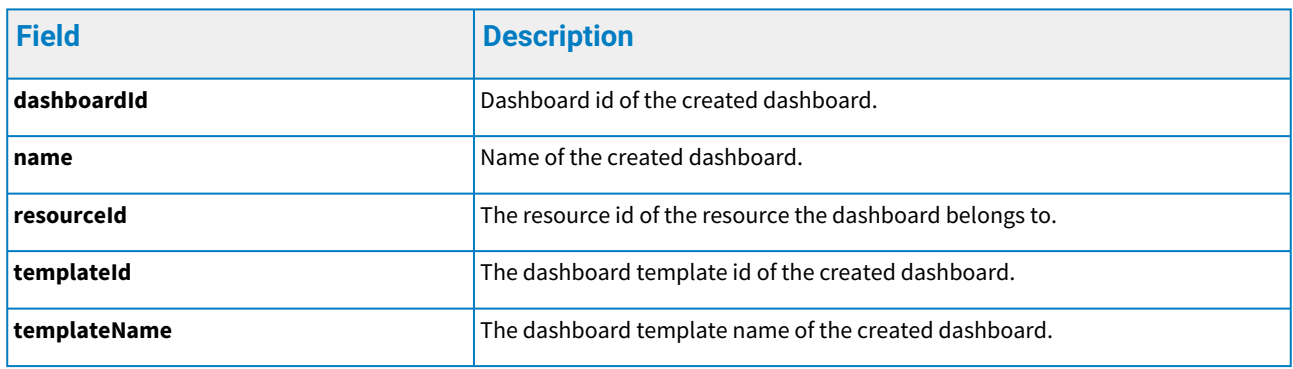

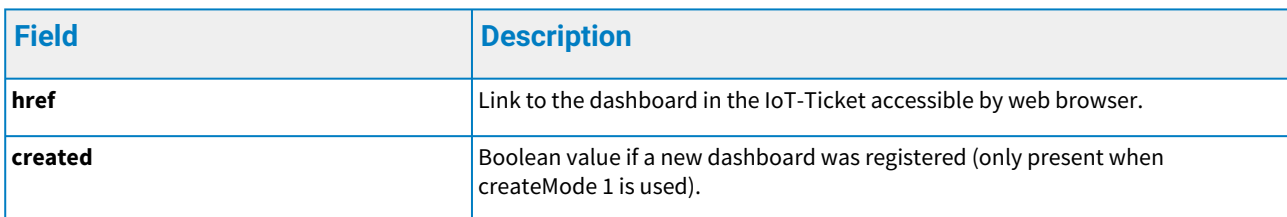

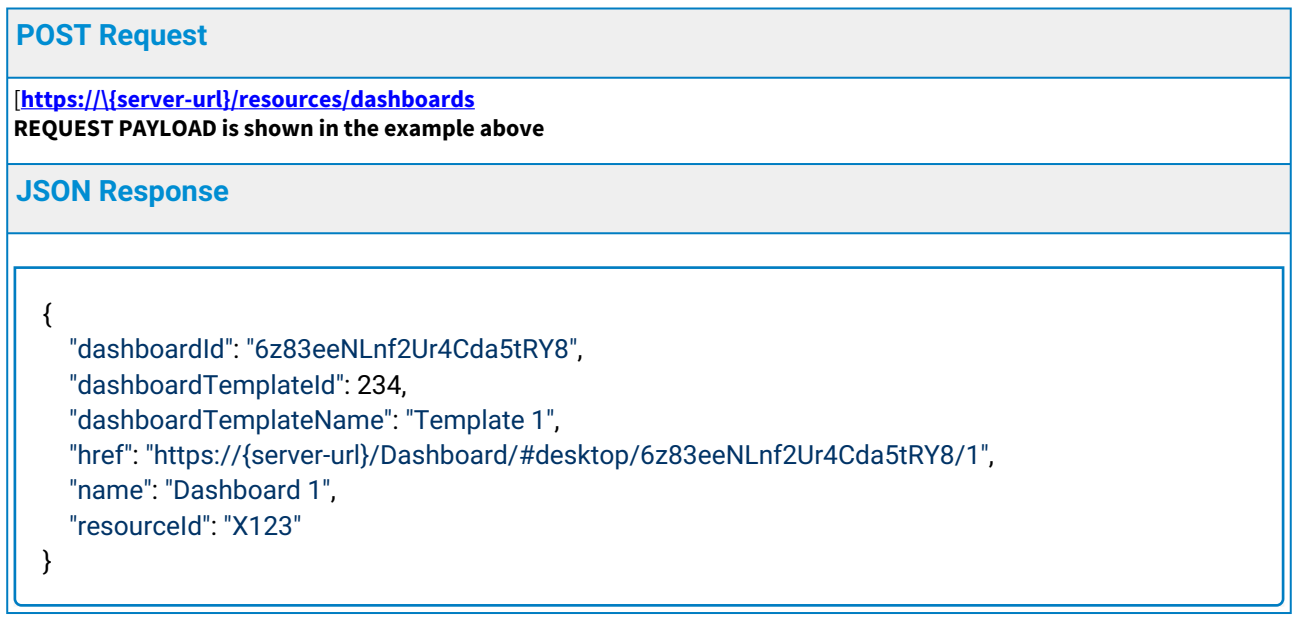

# <span id="page-58-0"></span>8 Error handling

Errors to the API are appearing as a result of invalid credentials, unauthorized access to the target resource, data format issues and sometimes internal server problems. Nonetheless, the API always returns one of the following HTTP Status Codes:

- 200 OK
- 201 Created
- 400 Bad Request
- 401 Unauthorized
- 403 Forbidden
- 500 Internal Server error

In addition to checking the HTTP Status, developers should also view the response body entity that will describe the error further, if any of the statuses above is received, except the OK status.

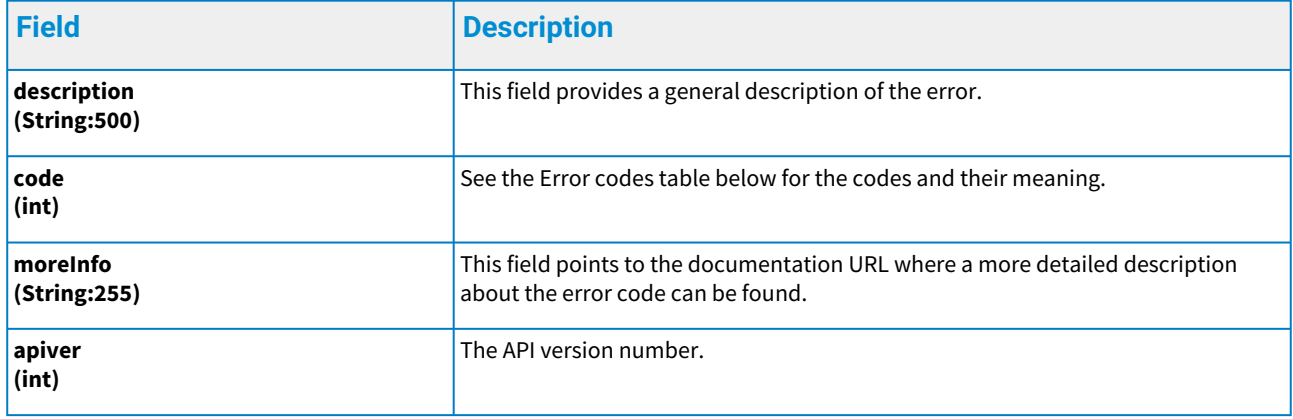

#### **Example**

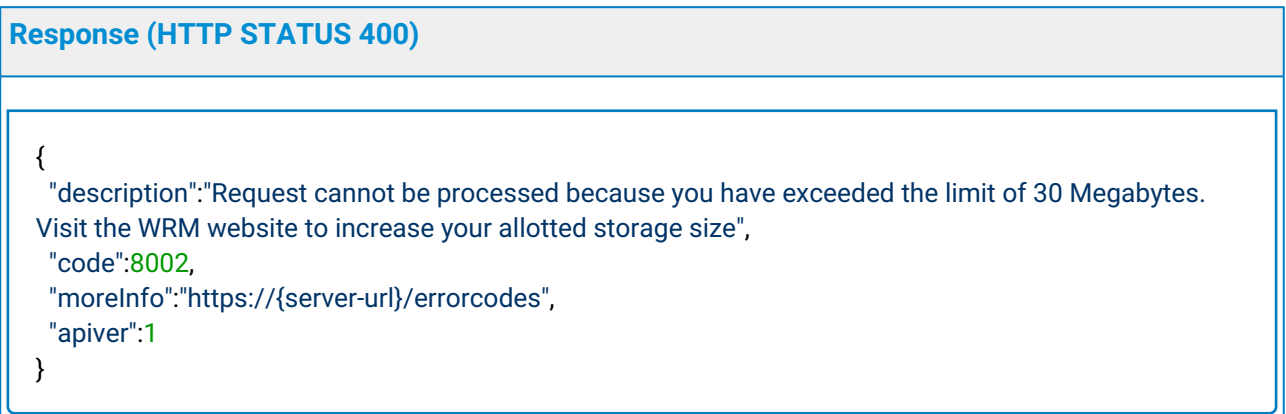

#### Error codes and their meanings

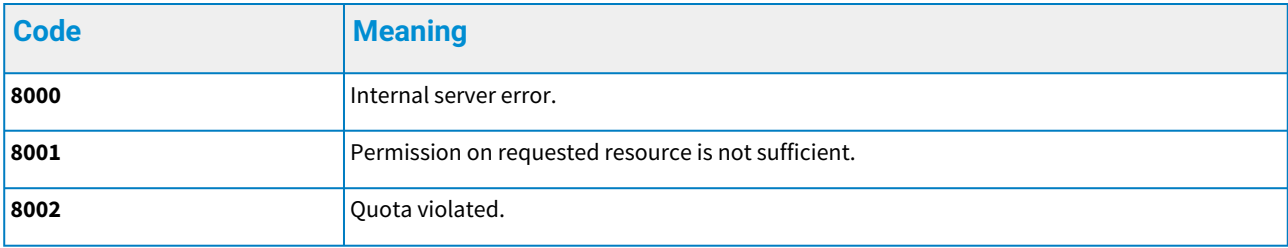

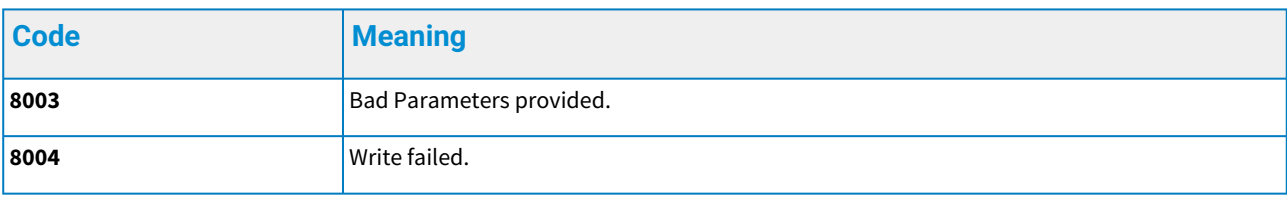

# <span id="page-60-0"></span>9 Quota Management

When the client quota is exceeded, the API will return an HTTP response 403 Forbidden, even though the request is valid. A message object is also returned that includes specific details on which aspect of the quota has been violated. Note that in calculating storage size, 1 Megabyte of data is regarded as 1048576 bytes and only the size of the values are calculated in the quota.

### <span id="page-60-1"></span>9.1 Get overall quota

URL: /quota/all

HTTP method: GET

Authentication Required: Yes

The call returns an overview of the client's resource usage, i.e. how much resources have been used and the maximum amounts allowed.

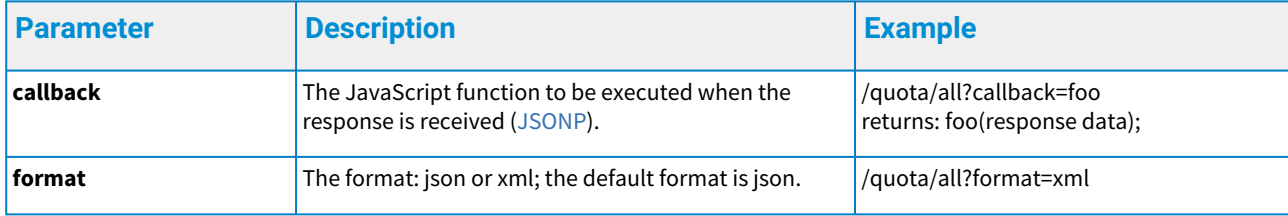

#### **Response to get the overall quota**

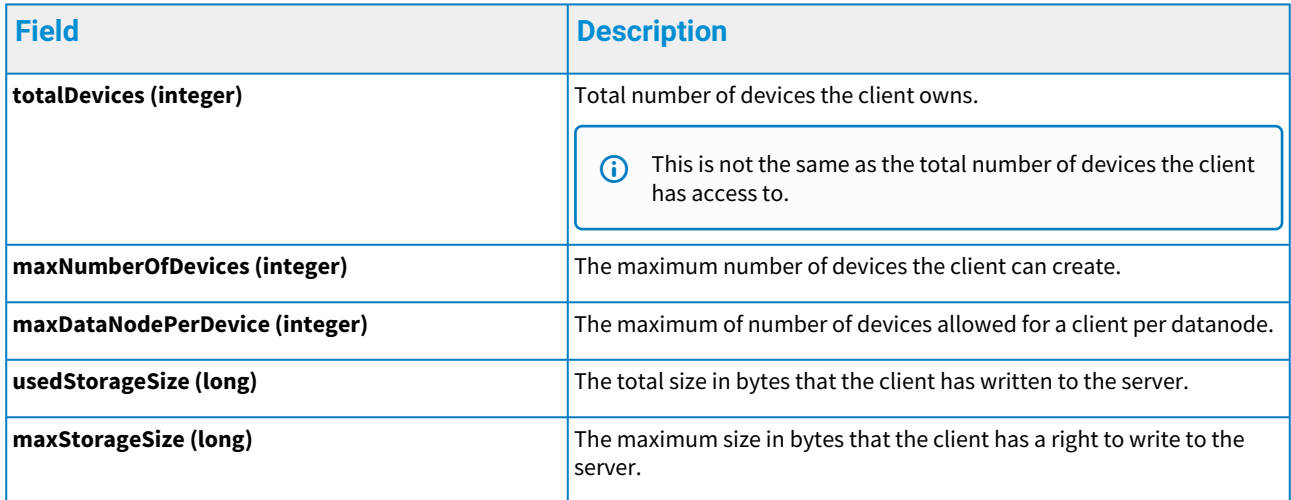

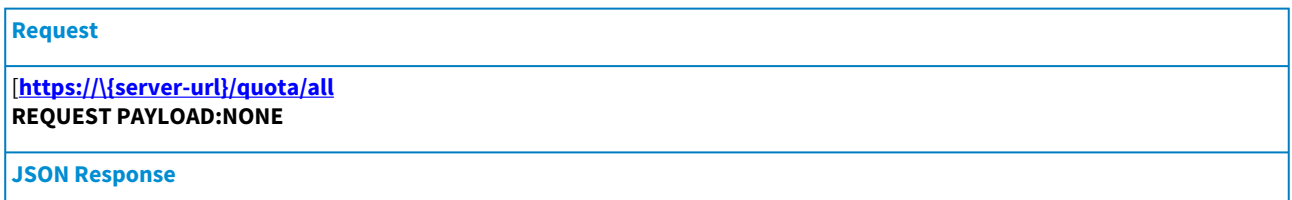

```
{
   "totalDevices": 3,
   "maxNumberOfDevices": 5,
   "maxDataNodePerDevice": 10,
   "usedStorageSize": 1048576,
   "maxStorageSize": 52428800
}
```
**XML Response**

<**quota**>

 <**totalDevices**>3</**totalDevices**> <**maxNumberOfDevices**>5</**maxNumberOfDevices**> <**maxDataNodePerDevice**>10</**maxDevicePerDataNode**> <**usedStorageSize**>1048576</**usedStorageSize**> <**maxStorageSize**>52428800</**maxStorageSize**> </**quota**>

# <span id="page-61-0"></span>9.2 Get device specific quota

URL: /quota/{deviceId} HTTP method: GET Authentication Required: Yes.

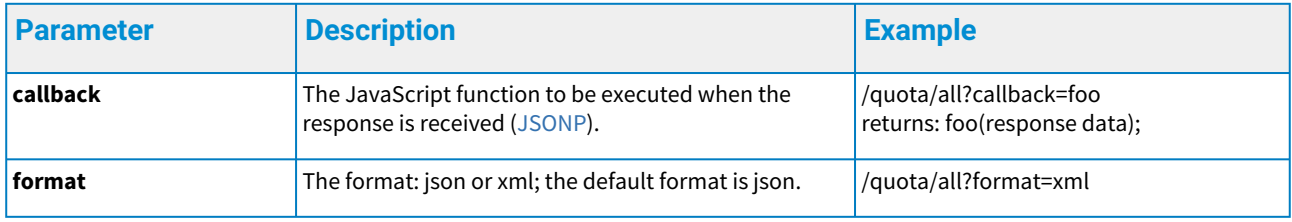

#### **Response to get a device specific quota**

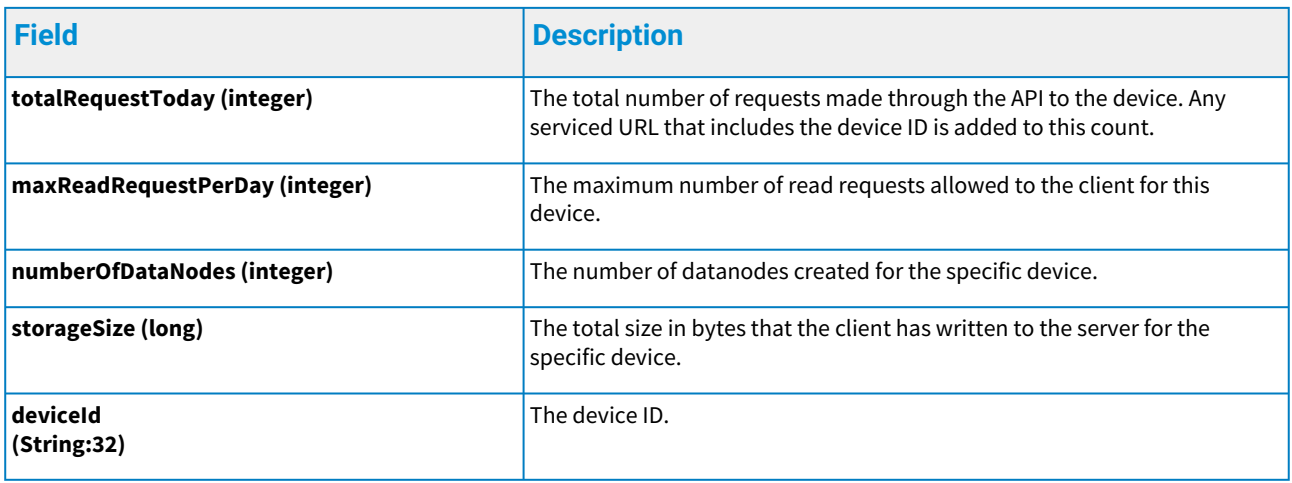

#### **Request**

[**https://\{server-url}/quota/{deviceId} REQUEST PAYLOAD:NONE**

#### **JSON Response**

{

 "deviceId":"258d5f5cf04446199f7b754c25dae257" "totalRequestToday": 5000, "maxReadRequestPerDay": 100000, "numberOfDataNodes": 5, "storageSize": 3072

}

#### **XML Response**

<**quota**>

 <**totalDevices**>3</**totalDevices**> <**maxDeviceAllowed**>5</**maxDeviceAllowed**> <**maxDataNodePerDevice**>10</**maxDevicePerDataNode**> <**usedStorageSize**>1048576</**usedStorageSize**> <**maxStorageSize**>52428800</**maxStorageSize**> </**quota**>

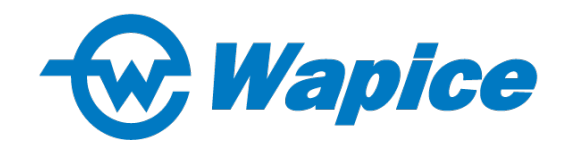

Yliopistonranta 5 65200 Vaasa +358 10 277 5000

[support@iot-ticket.com](mailto:Support@iot-ticket.com) [www.IoT-TICKET.com](http://www.IoT-TICKET.com)

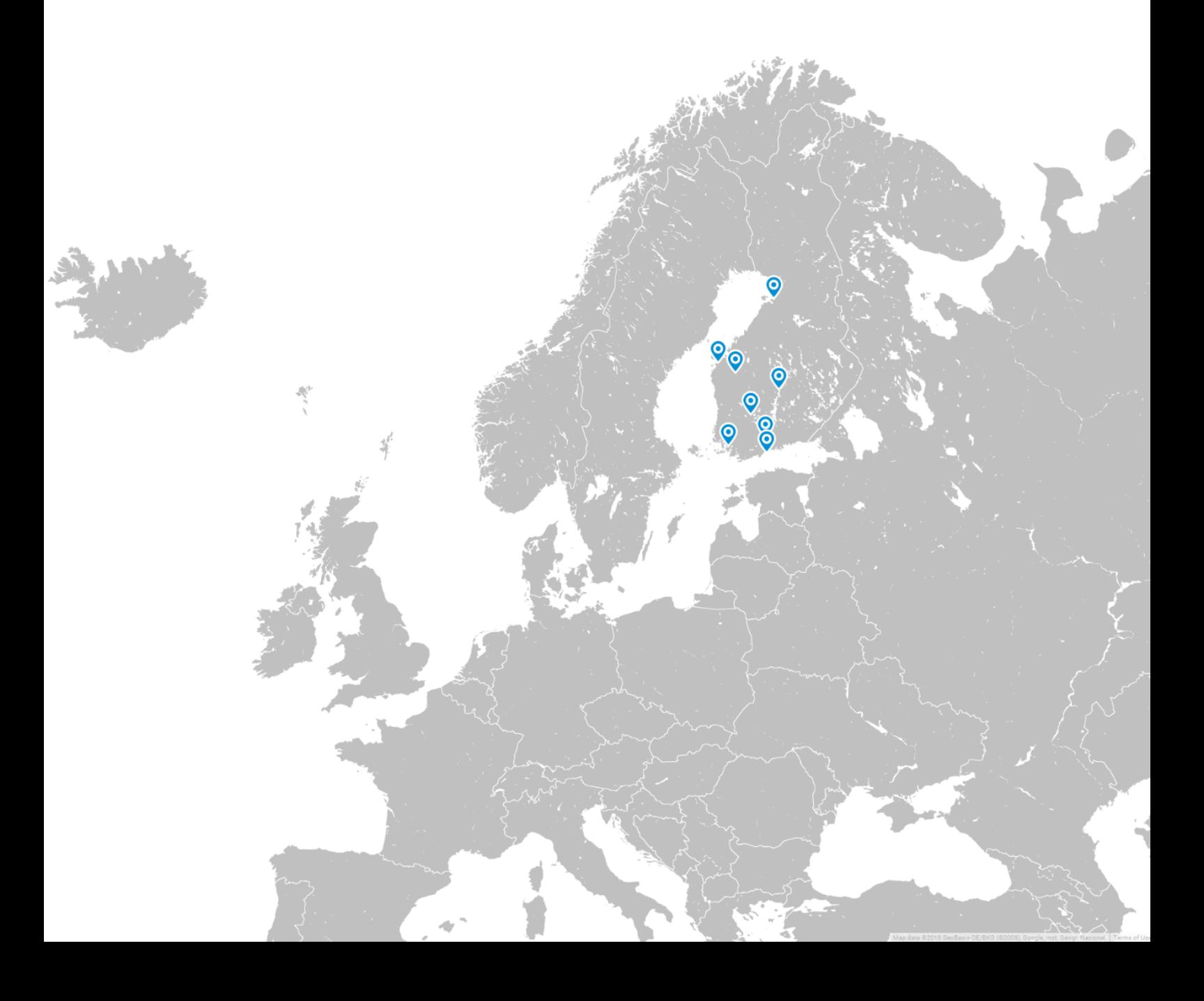